# ncvicam

**ВИДЕОДОМОФОНЫ MAGIC 7 HD**

## **РУКОВОДСТВО ПОЛЬЗОВАТЕЛЯ**

#### ПРЕДУПРЕЖДЕНИЕ

Пользователь системы ответственен за соблюдение всех положений действу ющего законодательства в отношении мониторинга и записи видео- и аудио сигнала. Novicam™ не несет ответствен ности за нарушение требований закона и иных правовых актов в процессе эксплуатации системы.

#### МЕРЫ ПРЕДОСТОРОЖНОСТИ

- Прежде чем начать работу с устрой ством, внимательно ознакомьтесь с Ру ководством Пользователя.
- Не разбирайте устройство, это может привести к его неправильному функ ционированию или поломке и сделает гарантию недействительной.
- Все электрические контакты соеди няйте в полном соответствии с бирка ми и инструкциями, указанными в дан ном Руководстве.
- В противном случае Вы можете на нести изделию непоправимый ущерб и, тем самым, также сделать гарантию недействительной.
- Не эксплуатируйте устройство в усло виях, если температура, показатели влажности и технические характери стики источника питания превышают установленные значения для данно го прибора.
- Не используйте для протирки изделия бензин, спирт или другие растворите ли, т.к. они могут повредить поверх ность. Для чистки используйте мягкую сухую ткань.

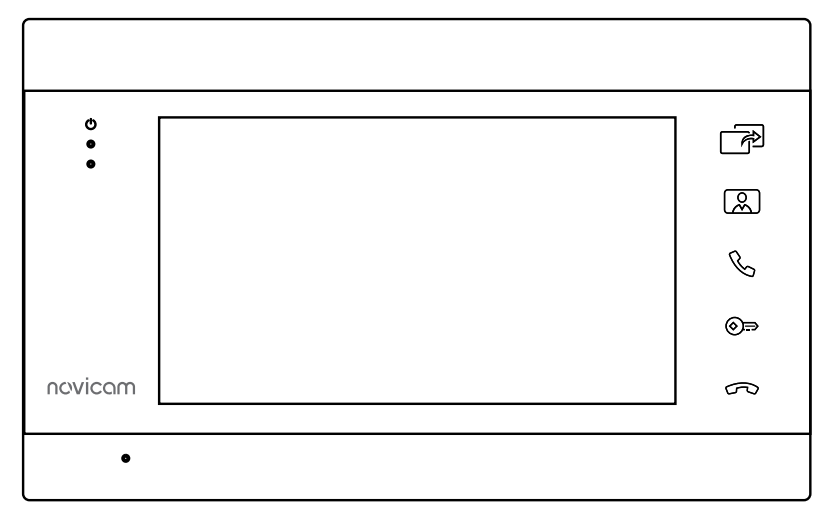

Рис. 1 Внешний вид видеодомофона MAGIC 7 HD

#### УВАЖАЕМЫЙ ПОКУПАТЕЛЬ!

Поздравляем Вас с покупкой! Мы делаем все возможное, чтобы наша продукция удовлетворяла Вашим запросам. Перед началом эксплуатации изделия ознакомьтесь внимательно с Руководством пользователя и с Условиями гарантийного обслуживания.

Видеодомофон Модель: MAGIC 7 HD

## <span id="page-3-0"></span>**СОДЕРЖАНИЕ**

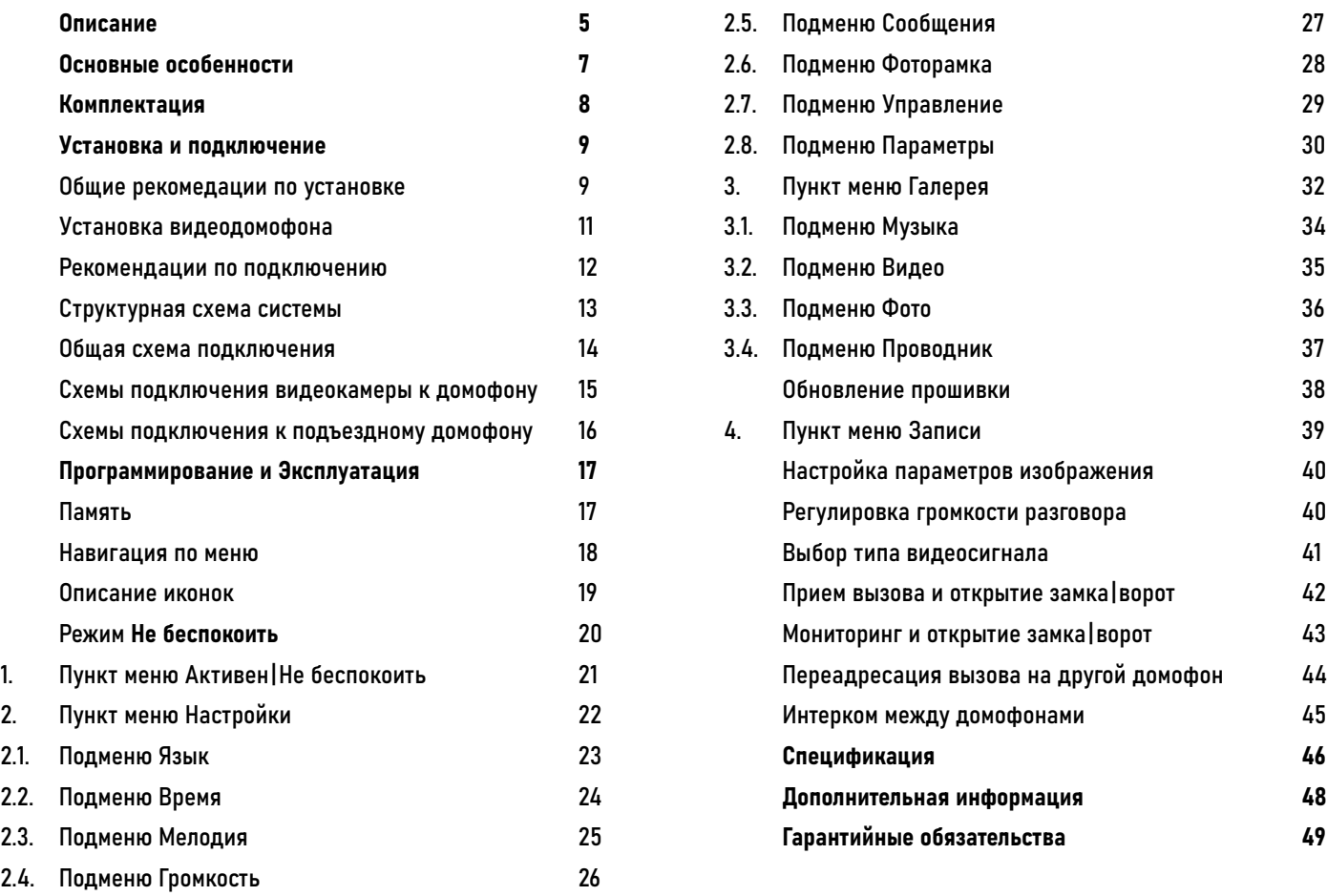

#### <span id="page-4-0"></span>**ОПИСАНИЕ**

Видеодомофон Novicam™ MAGIC 7 HD предназначен для организации аудио и видео системы. Устанавливается совместно с вызывными панелями и позволяет осуществлять голосовую и видеосвязь, а также управлять запирающими механизмами.

Современный 7" ЖК-дисплей дает красочное изображение. Встроенные микрофон и динамик обеспечивают качественную двустороннюю аудиосвязь.

Видеодомофон поддерживает до 4 HD или аналоговых вызывных панелей, а также до 5 дополнительных домофонов. Кроме этого, видеодомофон может использоваться в качестве устройства видеонаблюдения и охраны. Для этого к нему могут быть подключено до 3 видеокамер. Для активации записи потребуется установить microSD карту памяти в специальный слот. Запись видео может осуществляться по детектору движения, вручную или при нажатии кнопки на вызывной панели.

Видеодомофон имеет встроенный блок питания, что существенно упрощает подключение. Также имеется возможность питания домофона от резервированного источника DC 12~15 В.

Данный видеодомофон полностью адаптирован для работы с подъездными многоквартирными системами типа Vizit, Cyfral, Eltis, Метаком, Сейф-Сервис, Даксис, Proel, Laskomex, Keyman-Polylock и Маршал-Raikmann через соответствующий модуль сопряжения с поддержкой сигнала HOOK.

Видеодомофон Novicam MAGIC 7 HD станет незаменимым помощником по обеспечению безопасности и контроля доступа в магазинах, складах, квартирах, загородных домах, офисах и прекрасно впишется в любой интерьер.

#### **ОПИСАНИЕ**

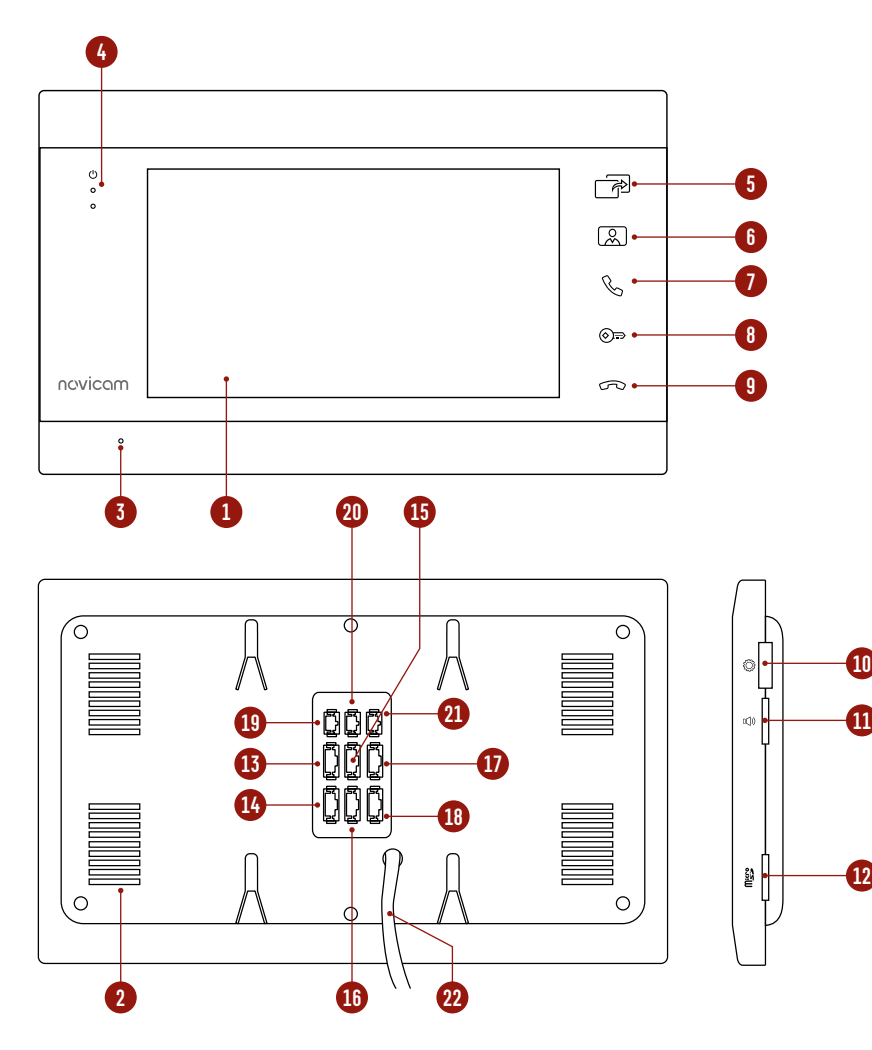

Рис. 2 Описание видеодомофона MAGIC 7 HD

- 1. ЖК-дисплей
- 2. Динамик
- 3. Микрофон
- 4. Световые индикаторы работы (сверху вниз: Питание | Активность портов | Режим Не беспокоить)
- 5. Кнопка Интерком | Переадресация
- 6. Кнопка Мониторинг
- 7. Кнопка Начать разговор
- 8. Кнопка Открыть
- 9. Кнопка Завершить разговор | Вкл. режим Не беспокоить | Выкл. режим Не беспокоить
- 10. Джойстик для навигации по меню
- 11. Регулировка громкости разговора
- 12. Слот для карт памяти microSD
- 13. Разъем для подключения вызывной панели 1
- 14. Разъем для подключения вызывной панели 2 | видеокамеры 1
- 15. Разъем для подключения вызывной панели 3 | видеокамеры 2
- 16. Разъем для подключения вызывной панели 4 | видеокамеры 3
- 17. Разъем для подключения предыдущего домофона
- 18. Разъем для подключения следующего домофона
- 19. Разъем для подключения сигнала HOOK к модулю сопряжения
- 20. Разъем для подключения замка | ворот (релейный выход)
- 21. Разъем для подключения внешнего блока питания DC 12~15 B
- 22. Кабель питания AC 100~220 B

#### <span id="page-6-0"></span>**ОСНОВНЫЕ ОСОБЕННОСТИ**

- HD ЖК-дисплей 7"
- Сенсорные кнопки управления с белой SMART подсветкой
- Подключение до 4 вызывных панелей, до 5 доп. домофонов и до 3 видеокамер
- Встроенное реле для управления воротами или замком
- Функция Не беспокоить
- Встроенный медиаплеер фото, аудио, видео
- Голосовая почта (автоответчик)
- Режимы фоторамки или часов
- Совместим с подъездным домофоном через модуль сопряжения с поддержкой сигнала HOOK
- Универсальное питание

### <span id="page-7-0"></span>**КОМПЛЕКТАЦИЯ**

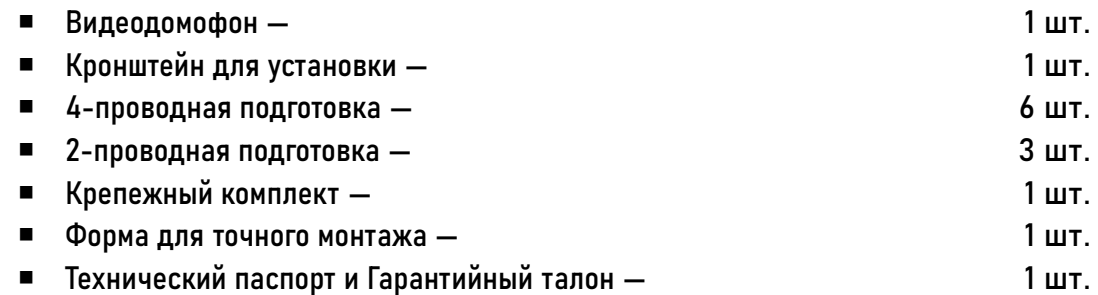

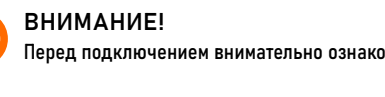

C

<span id="page-8-0"></span>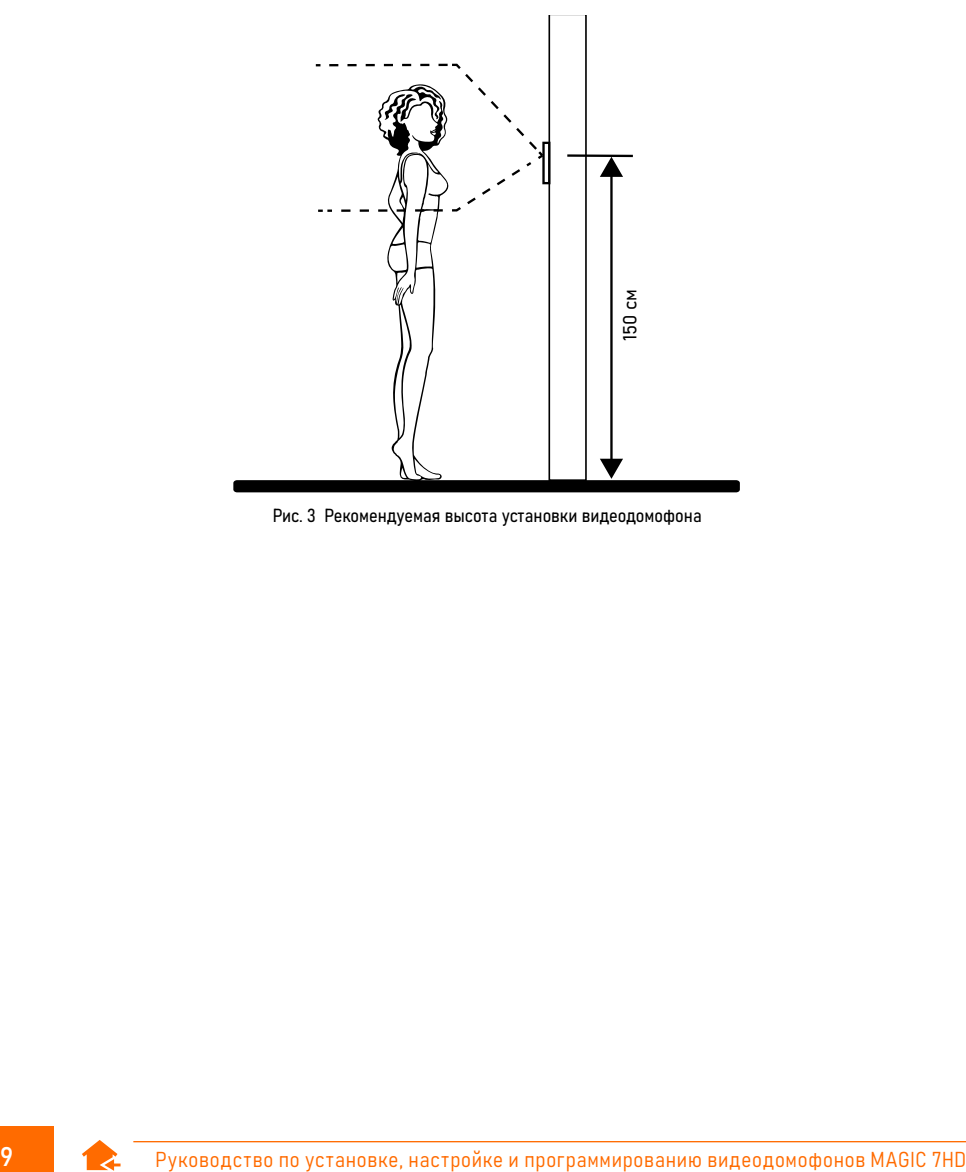

Рис. 3 Рекомендуемая высота установки видеодомофона

## ОБЩИЕ РЕКОМЕНДАЦИИ ПО УСТАНОВКЕ

- 1. Видеодомофон рекомендуется устанавливать на высоте 150 см.
- 2. Подключение необходимо производить согласно соответствующей схеме, либо согласно стикеру на устройстве с назначением проводов.
- 3. Помните, что цвета проводов вызывной панели могут не соответствовать по назначению цветам проводов домофона разных серий и производителей. Для предотвращения некорректной работы и повреждения устройств предварительно изучите инструкции по установке обоих устройств.
- 4. Вся коммутация должна производиться при отсутствии питания во всей системе.
- 5. Перед установкой домофона рекомендуется встроить в стену монтажную коробку (в комплект поставки не входит). В качестве монтажной коробки рекомендуется использовать Novicam™ NDBOX или подобную с расстоянием между отверстиями крепления 60 мм, например, Legrand Diplomat 31301.
- 6. При использовании модуля сопряжения для подключения к подъездному домофону отрегулируйте уровни громкости звука на нем, если это требуется.
- 7. Видеодомофон имеет нормально разомкнутые (Н.Р.) для опционального управления замком или автоматикой ворот.

### ОБЩИЕ РЕКОМЕНДАЦИИ ПО УСТАНОВКЕ

- 8. Время задержки реле открытия замка может быть настроено в меню видеодомофона.
- 9. При работе с подъездным домофоном запись по детектору движения на используемом канале не поддерживается.
- 10. Используйте внешние блоки питания только с подходящими электрическими параметрами. При питании домофона от внешнего блока питания рекомендуется предусмотреть запас по напряжению (DC 15 В) во избежание некорретной работы замка, подключенного к вызывной панели.
- 11. Не допускайте перегораживания вентиляционных отверстий.
- 12. Во избежание поражения электрическим током при прикосновении к металлическим поверхностям
- устройства, в определенных условиях эксплуатации, рекомендуется заземлить минусовой (общий контакт) в любом месте.
- 13. Не допускайте механические повреждения устройств.
- 14. Не устанавливайте видеодомофон в местах:
	- Попадания прямых солнечных лучей;
	- С температурой, отличающейся от эксплуатационной;
	- С влажностью и уровнем загрязнения воздуха более 95%;
	- С повышенной вибрацией;
	- Повышенного испарения и парообразования;
	- С источниками мощных электромагнитных полей.

<span id="page-10-0"></span>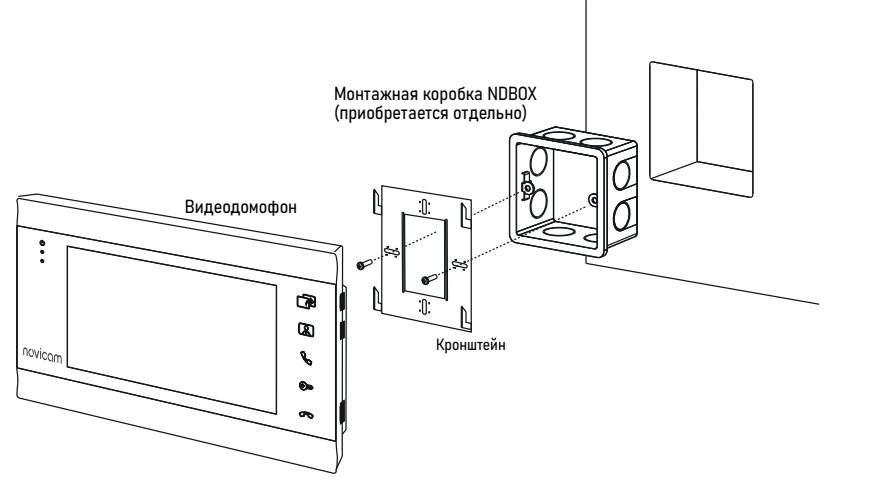

Рис. 4 Монтаж видеодомофона MAGIC 7 HD

## УСТАНОВКА ВИДЕОДОМОФОНА

- 1. Отключите электропитание перед установкой видеодомофона.
- 2. Перед установкой домофона рекомендуется вмонтировать в стену монтажную коробку (в комплект поставки не входит). В качестве монтажной коробки рекомендуется использовать Novicam™ NDBOX или подобную с расстоянием между отверстиями крепления 60 мм, например Legrand Diplomat 31301.
- 3. Выведите в монтажную коробку все кабеля.
- 4. Просверлите в стене отверстия под дюбели в зависимости от того, используется ли монтажная коробка или нет. Установите дюбели в отверстия.
- 5. Зафиксируйте кронштейн на стене винтами/саморезами. При использовании монтажной коробки верхний и нижний крепятся к стене, средние – к монтажной коробке.
- 6. Проденьте кабеля через отверстие

в центре кронштейна.

- 7. Подключите домофон в соответствии со схемой подключения.
- 8. При подключении к подъездному домофону, если это требуется, отрегулируйте уровни входящего и исходящего аудиосигналов. Регулировки уровней громкости находятся на модуле сопряжения, который приобретается отдельно.
- 9. Аккуратно уложите кабеля в монтажную коробку за кронштейном.
- 10. Установите домофон на кронштейн.
- 11. Подайте питание.

<span id="page-11-0"></span>a) Комбинированный видеокабель (КВК):

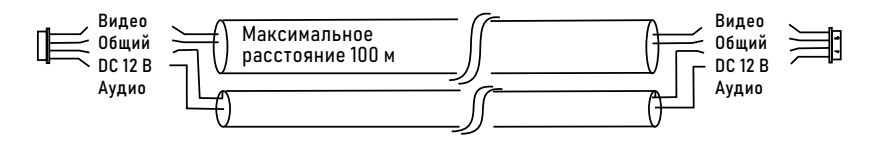

Рис. 5 Комбинированный видеокабель для подключения видеодомофона

б) Витая пара (UTP cat5e)

(не рекомендуется использовать на расстояниях более 20 м):

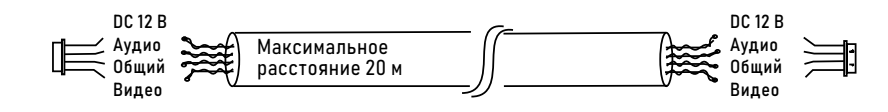

Рис. 6 Витая пара для подключения видеодомофона

## РЕКОМЕНДАЦИИ ПО ПОДКЛЮЧЕНИЮ

- 1. Старайтесь располагать вызывную панель относительно видеодомофона таким образом, чтобы микрофон видеодомофона не слышал динамик вызывной панели и наоборот. В противном случае возможно появление естественного звукового фона. Это возникает в результате самовозбуждения. Данный эффект парируется уменьшением громкости на видеодомофоне и вызывной панели, а также разнесением устройств на большее расстояние (не менее 3 м) или организацией преграды, не пропускающей звук.
- 2. Перед подачей питания проверьте целостность сетевого кабеля. Для цепи питания видеодомофона рекомендуется использовать отдельный автомат отключения тока.
- 3. При выборе кабеля для подключения вызывной панели и дополнительного видеодомофона руководствуйтесь критериями, представленными на Рис. 5 и 6.

### СТРУКТУРНАЯ СХЕМА СИСТЕМЫ

 $\stackrel{\dashv}{\cong}$ 

⊸Œ

⊸3

<span id="page-12-0"></span>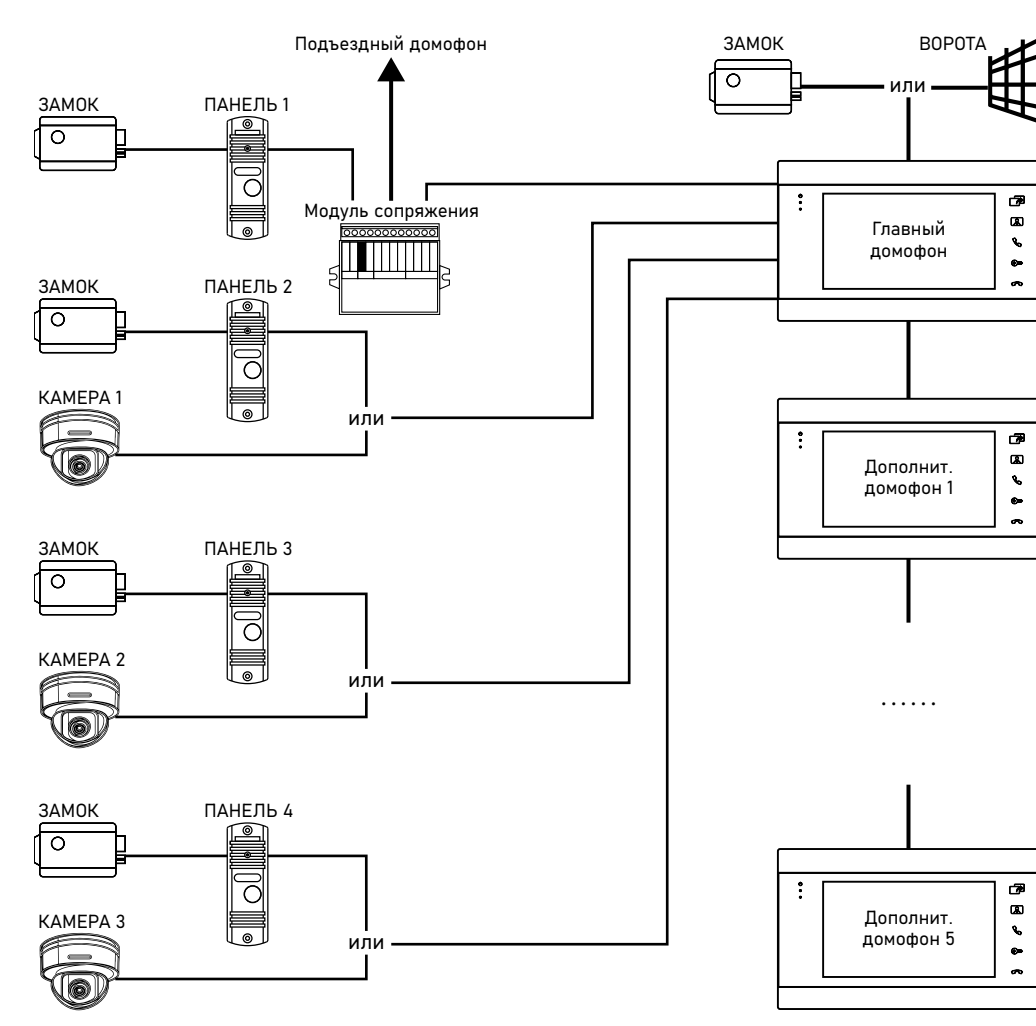

Рис. 7 Структурная схема системы на базе видеодомофонов MAGIC 7 HD

## ОБЩАЯ СХЕМА ПОДКЛЮЧЕНИЯ

<span id="page-13-0"></span>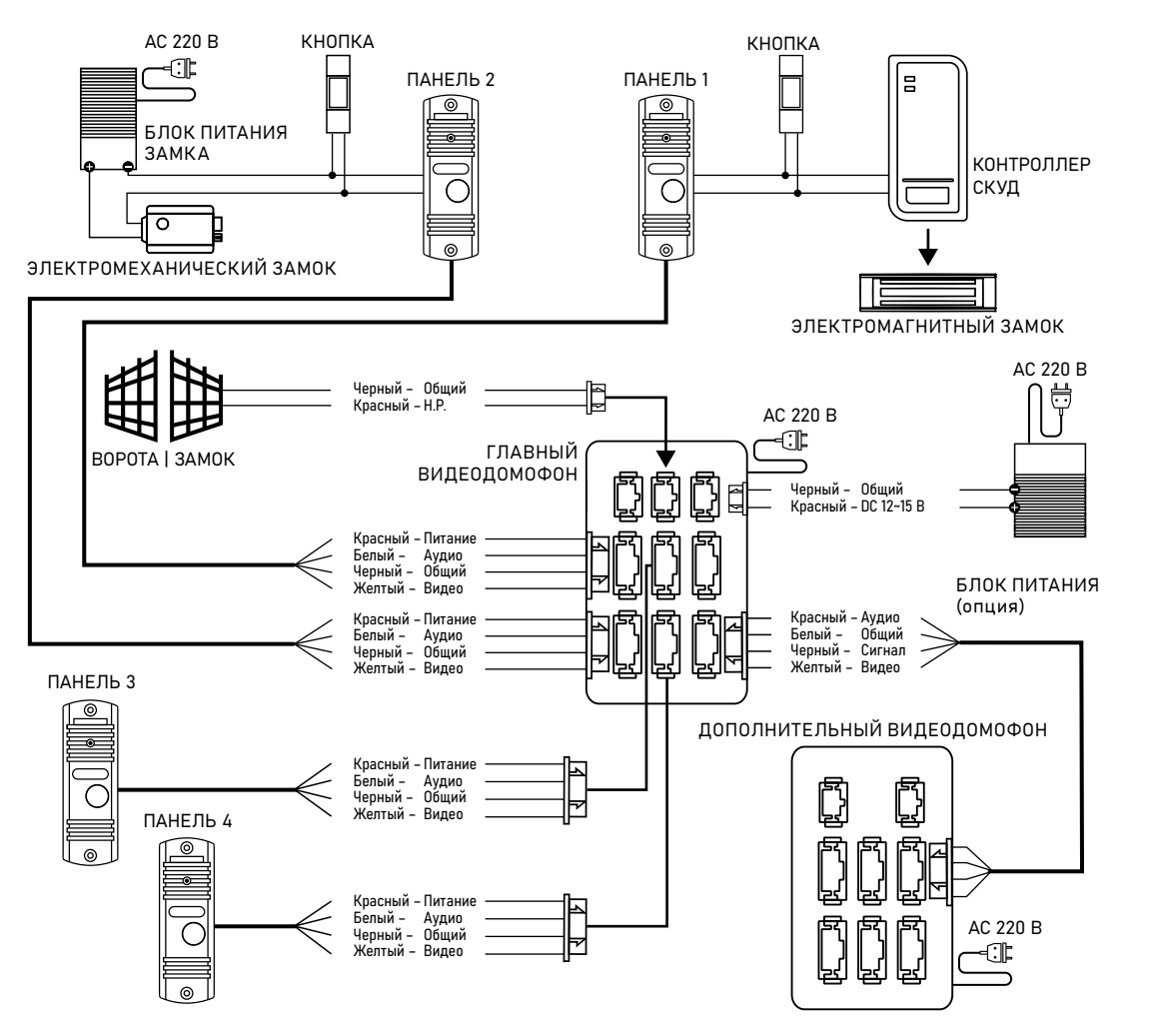

Рис. 8 Общая схема подключения видеодомофона MAGIC 7 HD

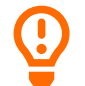

ВНИМАНИЕ!

1. При наличии нескольких домофонов в системе на Главном домофоне в меню устанавливается адрес – 1, на Дополнительных домофонах – 2-6.

2. Вызывные панели подключаются только к Главному видеодомофону с адресом 1. Если к Дополнительному видеодомофону с адресом 2-6 подключить вызывные панели, они работать не будут.

## СХЕМЫ ПОДКЛЮЧЕНИЯ ВИДЕОКАМЕРЫ К ДОМОФОНУ

<span id="page-14-0"></span>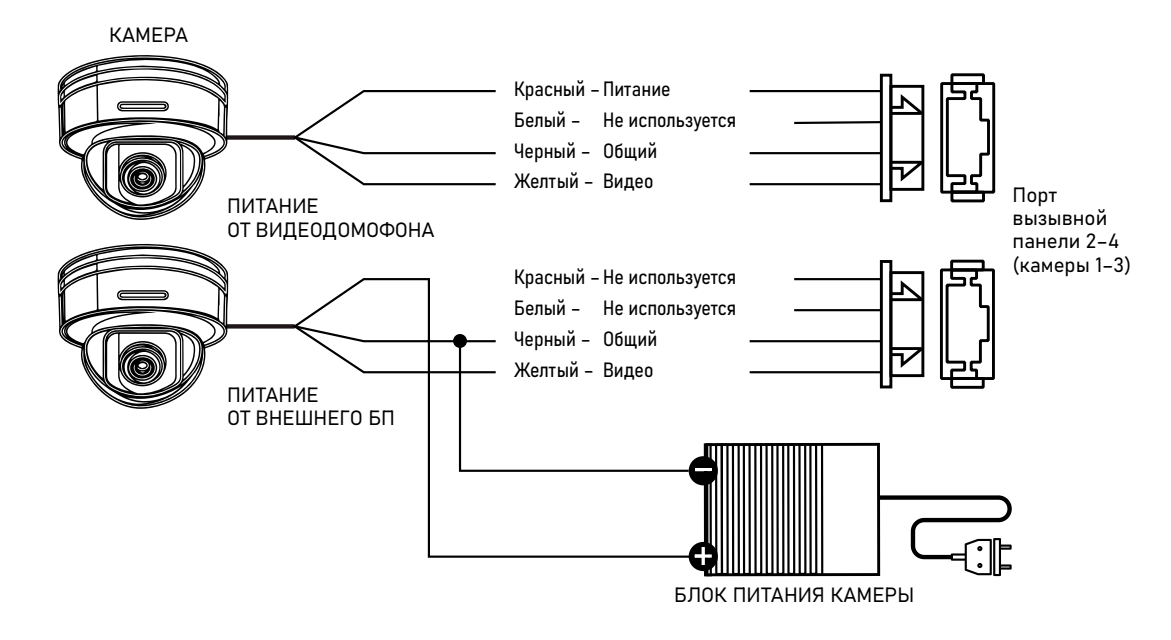

Рис. 9 Схемы подключения видеокамеры к монитору MAGIC 7 HD

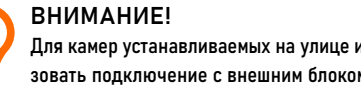

Для камер устанавливаемых на улице и с токопотреблением свыше 300 мА, необходимо использовать подключение с внешним блоком питания.

<span id="page-15-0"></span>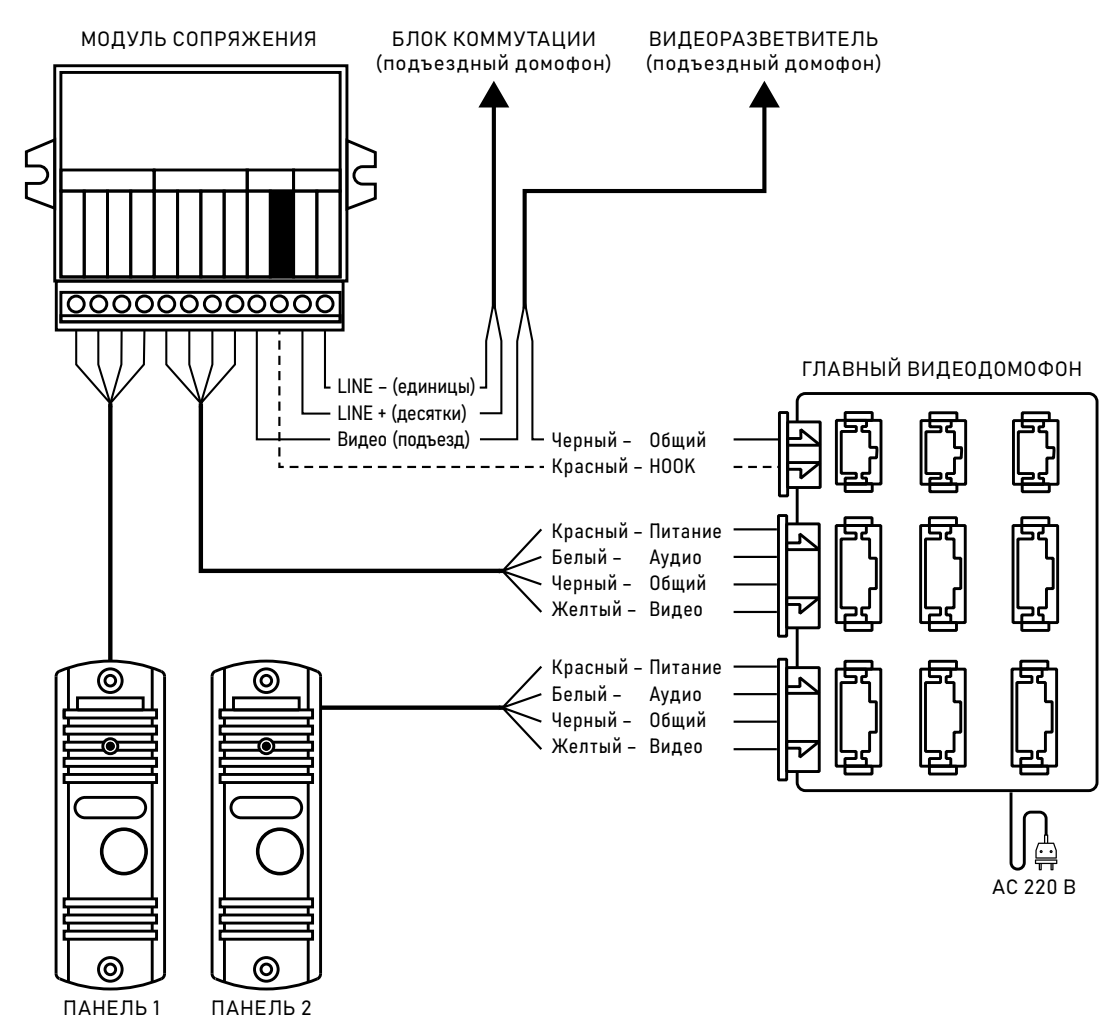

Рис. 10 Схема подключения к подъездному домофону

## СХЕМА ПОДКЛЮЧЕНИЯ К ПОДЪЕЗДНОМУ ДОМОФОНУ

#### **ВНИМАНИЕ!**

- 1. Выбор типа модуля сопряжения зависит от марки подъездного домофона.
- 2. Подключение провода сигнала HOOK к модулю сопряжения является опциональным. Перед подключением модуля сопряжения изучите Инструкцию к нему.
- 3. При использовании модуля сопряжения для подключения к домофону отрегулируйте уровни громкости звука на нем.
- 4. При работе с подъездным домофоном Информатор рекомендуется отключить, если это требуется
- 5. При работе с подъездным домофоном запись по детектору движения на используемом канале не поддерживается.

#### <span id="page-16-0"></span>ПАМЯТЬ

Видеодомофон имеет слот для установки карты памяти стандарта microSD для хранения фотографий, видео, голосовых сообщений, а также обновления прошивки устройства.

Видеодомофон может сохранять фотографии или видео посетителя в автоматическом режиме, при нажатии кнопки на вызывной панели, или в ручном во время мониторинга|разговора, при нажатии соответствующей кнопки на домофоне.

Кроме этого, видеодомофон имеет возможность записывать фото|видео с одной вызывной панели или видеокамеры при срабатывании программного детектора движения.

ВНИМАНИЕ!

\*Kingston High Endurance

Все домофоны из линейки Nivicam™ MAGIC HD поддерживает корректную работу только с картами памяти, имеющими скорость записи не менее 10 Мб/с (класс 10 и выше) и объемом до 32 Гб. Рекомедуемые серии карт памяти microSD: \*Western Digital Purple \*Samsung PRO Endurancer \*Sandisk Ultra, MAX Endurance, High Endurance \*Transcend High Endurance

#### <span id="page-17-0"></span>НАВИГАЦИЯ ПО МЕНЮ

Для входа в меню нажмите джойстик. Для изменения нужного параметра меню поворачивайте джойстик вверх или вниз. Для выбора параметра используйте нажатие джойстика. Возврат в предыдущее меню или выход из меню настроек осуществляется нажатием кнопки Завершить разговор или выбор джойстиком соответствующего пункта графического меню.

ВНИМАНИЕ!

1. Настройка видеодомофонов MAGIC 7 HD производится с помощью специального джойстика на боковой стороне устройства.

2. Если в меню видеодомофона не производится никаких операций более 60 секунд, то он автоматически переходит в режим ожидания по истечению этого времени.

#### <span id="page-18-0"></span>ОПИСАНИЕ ИКОНОК

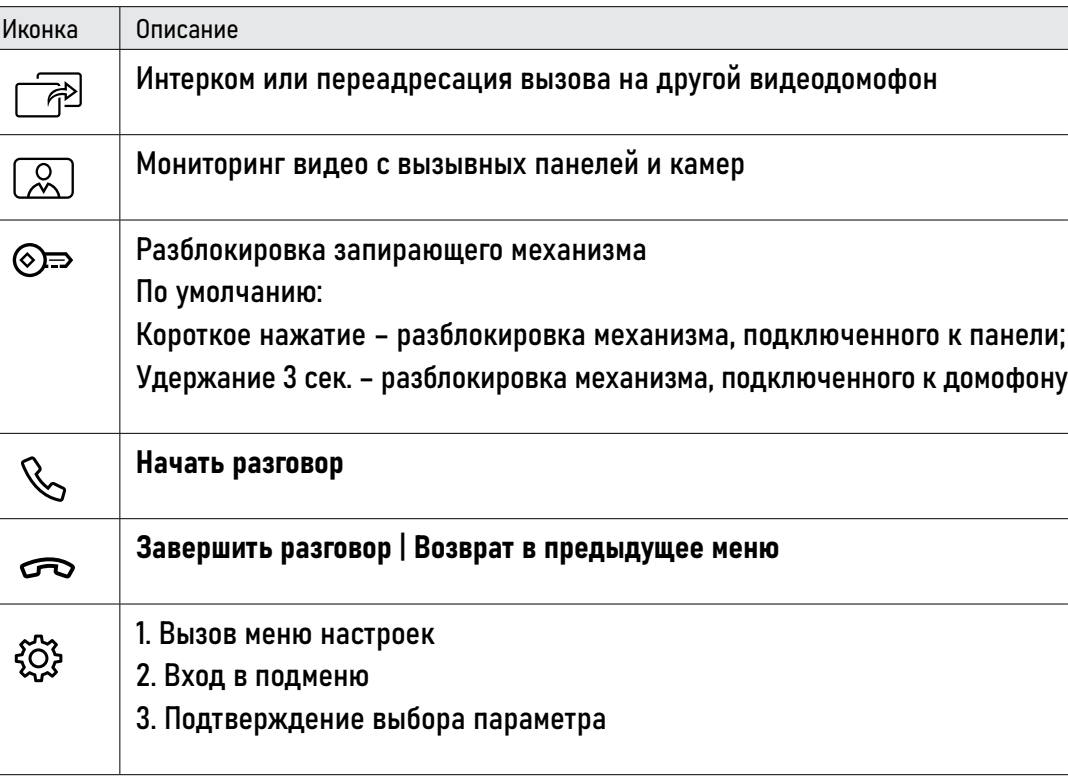

<span id="page-19-0"></span>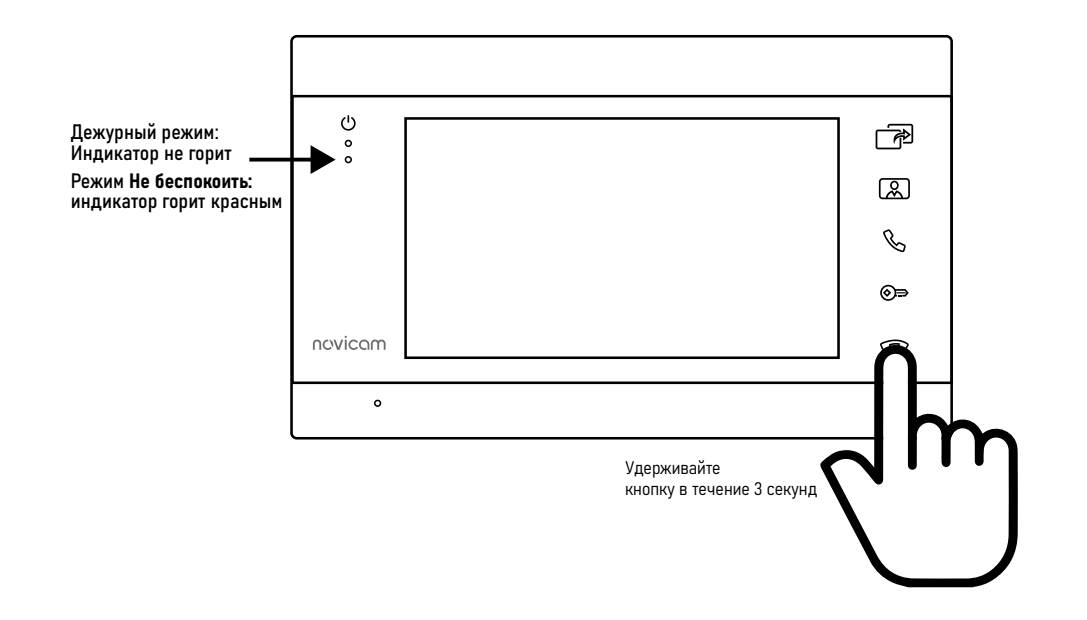

Рис. 11 Быстрая активация|деактивация режима Не беспокоить в одно касание для MAGIC 7 HD

## РЕЖИМ НЕ БЕСПОКОИТЬ

Данный режим будет полезен для отключения звука в ночное время или при необходимости.

Включение|Отключение режима Не беспокоить может быть произведено двумя способами:

Способ 1. В меню Настроек. Для этого используйте соответствующий пункт в главном меню настроек видеодомофона.

Способ 2. Быстрая активация|деактивация в одно касание.

Для активации режима зажмите кнопку Закончить разговор до включения нижнего красного светодиода.

Для деактивации режима зажмите кнопку Закончить разговор до отключения нижнего красного светодиода.

<span id="page-20-0"></span>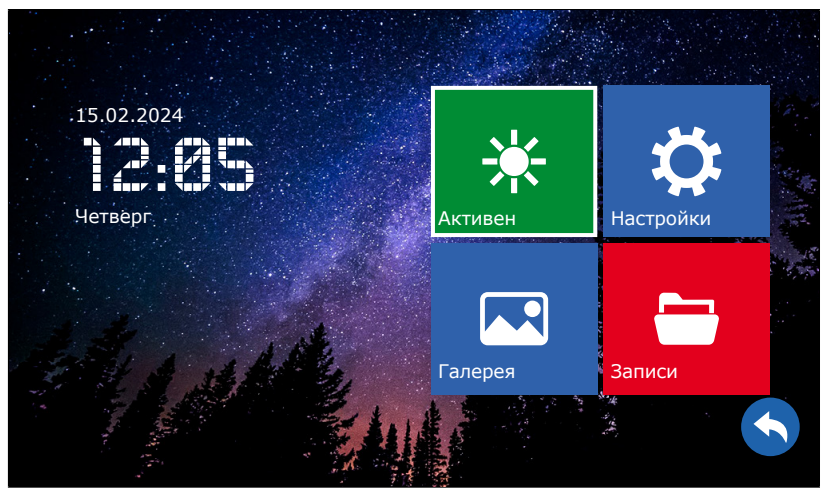

Рис. 12 Главное меню видеодомофона MAGIC 7 HD

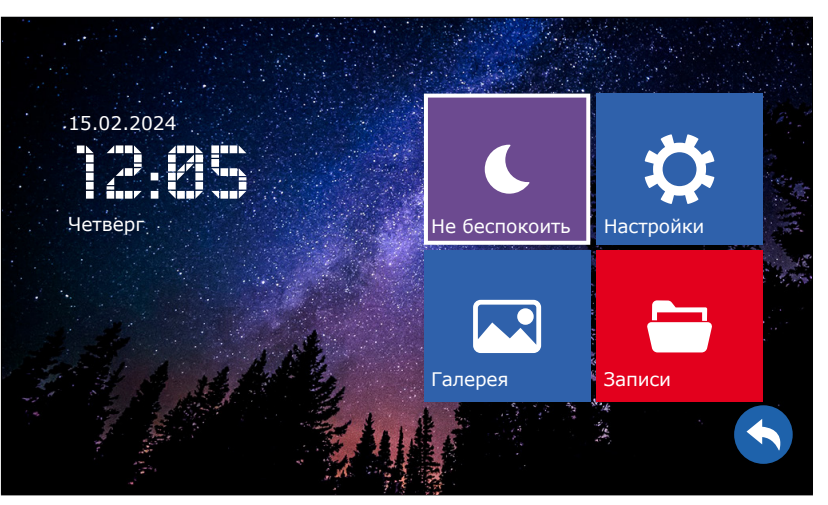

Рис. 13 Активация|деактивация режима "Не беспокоить" из меню видеодомофона

## 1. ПУНКТ МЕНЮ АКТИВЕН | НЕ БЕСПОКОИТЬ

В данном пункте меню видеодомофона активируется или деактивируется режим Не беспокоить, который переводит устройство в беззвучное состояние.

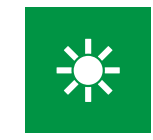

#### РЕЖИМ АКТИВЕН

При отображении данной иконки видеодомофон находится в обычном состоянии и готов принимать вызовы с проигрыванием мелодии вызова.

#### РЕЖИМ НЕ БЕСПОКОИТЬ

При отображении данной иконки видеодомофон принимает вызовы без проигрывания мелодии вызова. В этом режиме нижний световой индикатор горит красным.

<span id="page-21-0"></span>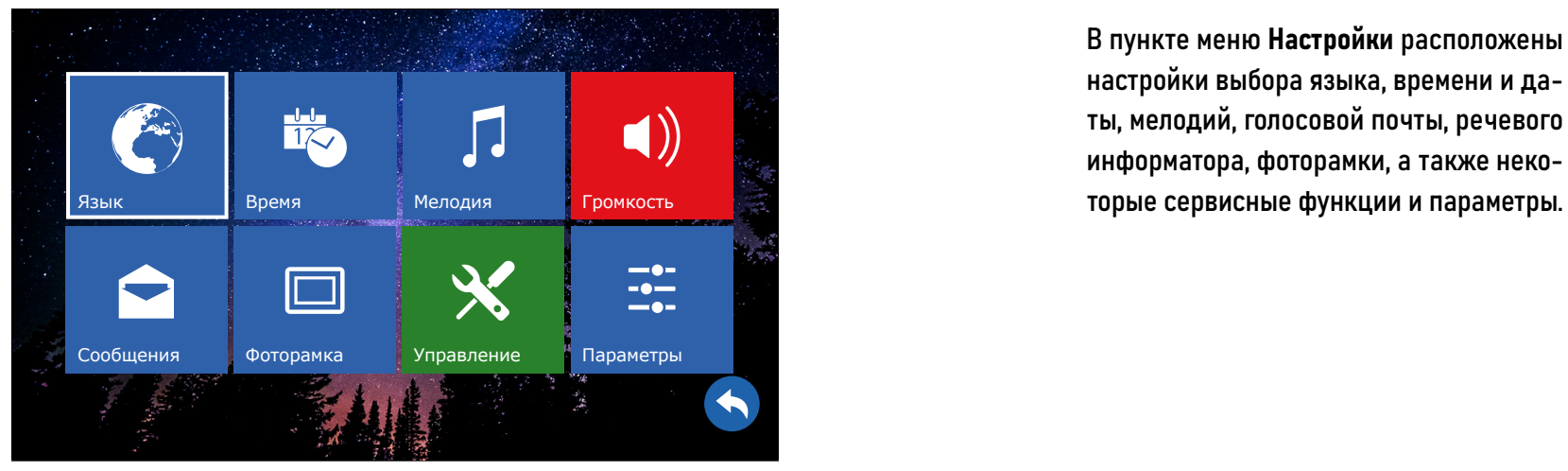

Рис. 14 Пункт меню "Настройки"

## 2. ПУНКТ МЕНЮ НАСТРОЙКИ

В пункте меню Настройки расположены настройки выбора языка, времени и даты, мелодий, голосовой почты, речевого информатора, фоторамки, а также неко-

<span id="page-22-0"></span>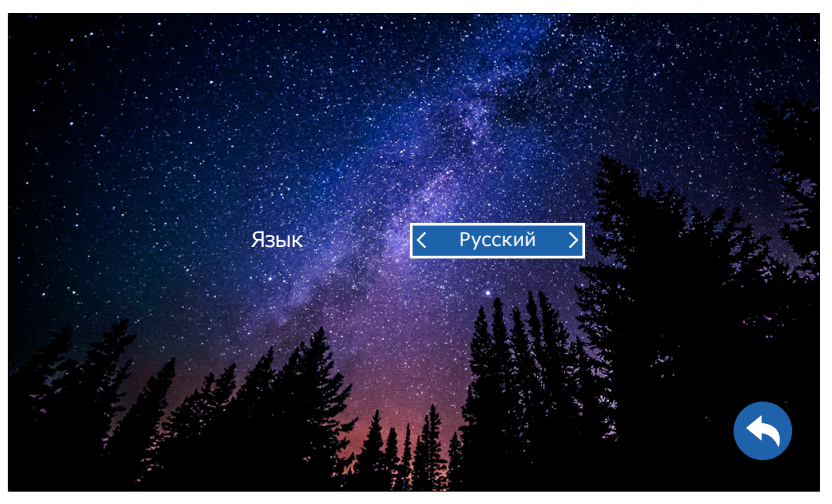

Рис. 15 Выбор языка графического интерфейса

## 2.1. ПОДМЕНЮ ЯЗЫК

В подменю Язык осуществляется выбор языка графического интерфейса. По умолчанию установлен русский язык.

> ВНИМАНИЕ! Для увеличения ресурса работы ЖК-дисплея время отображения часов и даты в режиме ожидания ограничено 1 минутой и никак не регулируется в настройках.

<span id="page-23-0"></span>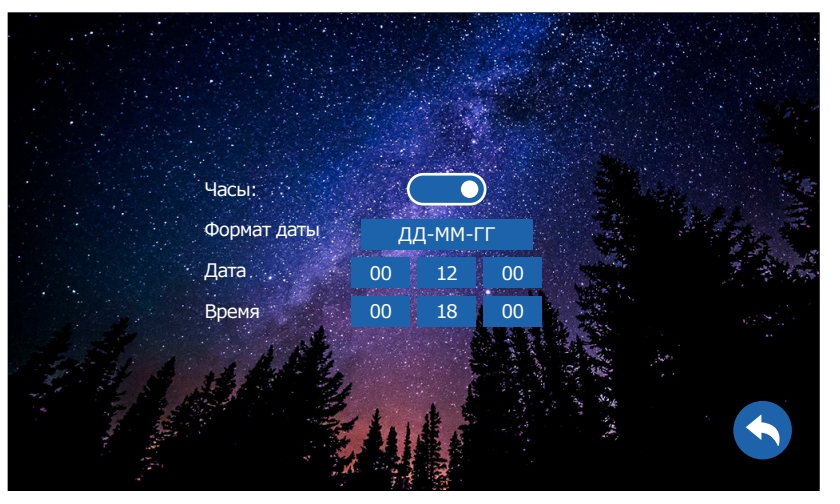

Рис. 16 Настройка даты и времени

## 2.2. ПОДМЕНЮ ВРЕМЯ

В этом подменю активируется|деактивируется отображение часов и даты в режиме ожидания. Здесь же выставляются их формат и значения.

<span id="page-24-0"></span>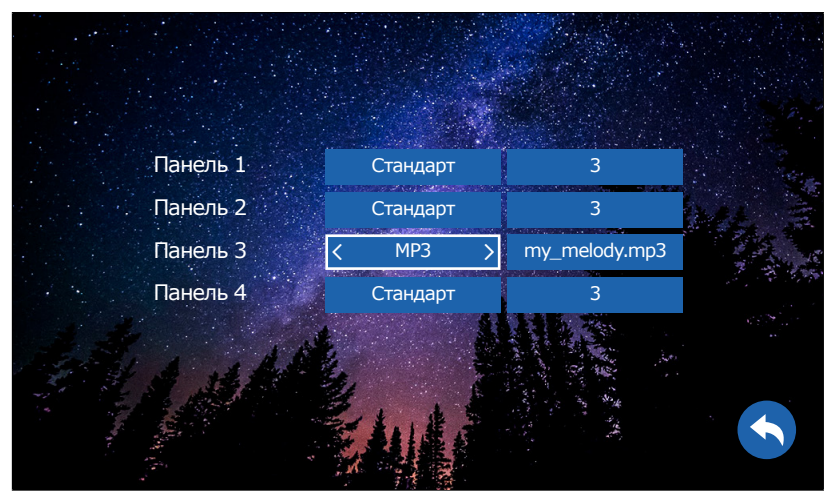

Рис. 17 Установка мелодии вызова

## 2.3. ПОДМЕНЮ МЕЛОДИЯ

В этом подменю предлагается выбрать 1 из 6 встроенных стандартных мелодий для каждой вызывной панели индивидуально, а также загрузить и установить любую свою мелодию в формате MP3. Для установки собственной мелодии в качестве сигнала вызова предварительно необходимо загрузить свой MP3

файл на карту памяти в папку USER/Ring. После установки карты памяти в подменю Мелодия необходимо выбрать тип мелодии MP3 и выбрать нужный музыкальный файл.

<span id="page-25-0"></span>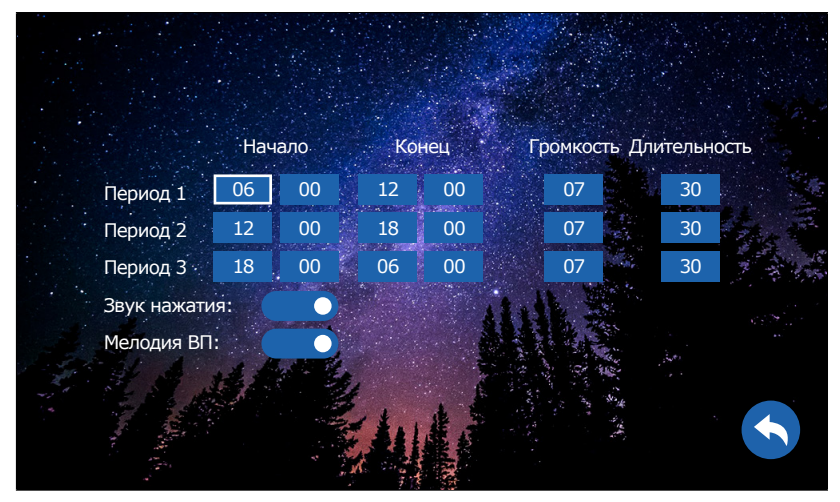

Рис. 18 Настройка громкости и продолжительности мелодии вызова по расписанию

## 2.4. ПОДМЕНЮ ГРОМКОСТЬ

Изменение уровня громкости мелодии можно настроить по расписанию в зависимости от времени суток на трех предварительно выбранных интервалах времени. Здесь же можно установить продолжительность проигрывания мелодии в интервале от 10 до 45 секунд.

Звук нажатия: включение|отключение звука при нажатии кнопок.

Мелодия ВП: включение|отключение мелодии вызова на вызывной панели. Например, данная опция будет полезна, если вызывная панель установлена в подъезде и проигрывание мелодии на вызывной панели необходимо отключить, чтобы не тревожить соседей.

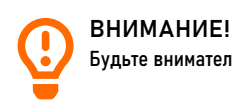

Будьте внимательны при установке всех периодов времени. Они не должны пересекаться.

<span id="page-26-0"></span>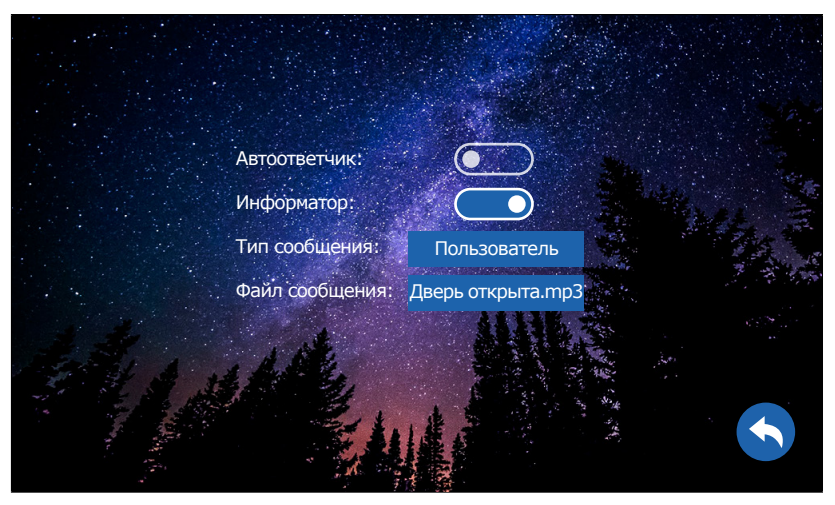

Рис. 19 Подменю "Сообщения"

## 2.5. ПОДМЕНЮ СООБЩЕНИЯ

Автоответчик: функция, при активации которой посетитель может оставить сообщение, если никого не будет дома. При появлении новых сообщений в режиме ожидания на экране будет высвечиваться значок открытого конверта. Для просмотра новых видеосообщений зайдите в меню Архив  $\rightarrow$  Видео. Информатор: данная функция предназначена для оповещения посетителя об открытии запирающего механизма.

Если в поле Тип сообщения установлено значение Стандарт, то при нажатии на домофоне кнопки Открыть вызывная паель выдает сообщение Дверь открыта. Опционально сообщение может быть любое. Для этого в поле Тип сообщения нужно выбрать значение Пользователь, а в поле Файл сообщения выбрать файл формата MP3, который предварительно должен быть загружен на карту памяти в папку USER/Message.

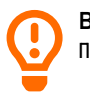

ВНИМАНИЕ! При работе с подъездным домофоном рекомендуется отключить автоответчик и информатор.

<span id="page-27-0"></span>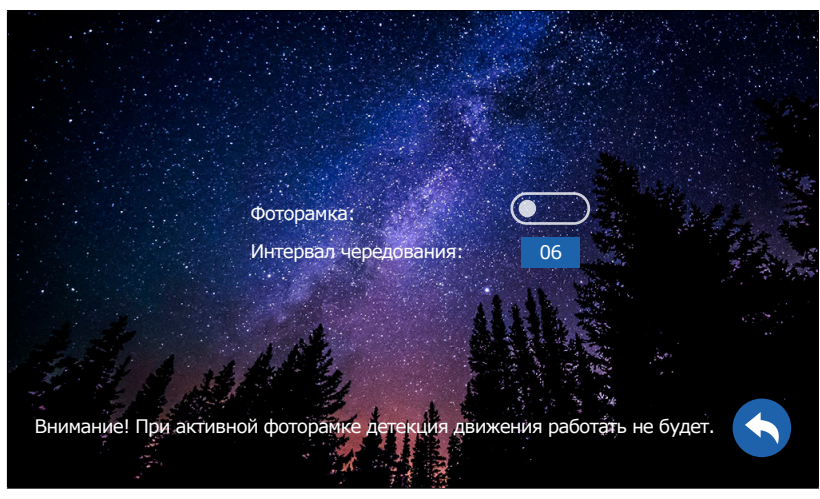

Рис. 20 Подменю "Фоторамка"

## 2.6. ПОДМЕНЮ ФОТОРАМКА

В подменю Фоторамка активируется функция отображения изображений в режиме ожидания, а также устанавливается интервал их чередования от 1 до 30 секунд. Для отображения ваших изображений в режиме ожидания необходимо загрузить их на карту памяти в папку USER/Photo.

ВНИМАНИЕ!

1. При активной функции Фоторамка программный детектор движения работать не будет! 2. Для наилучшего отображения изображений в режиме Фоторамки рекомендуется уменьшить их до разрешения 1024×600 px и использовать формат JPEG.

<span id="page-28-0"></span>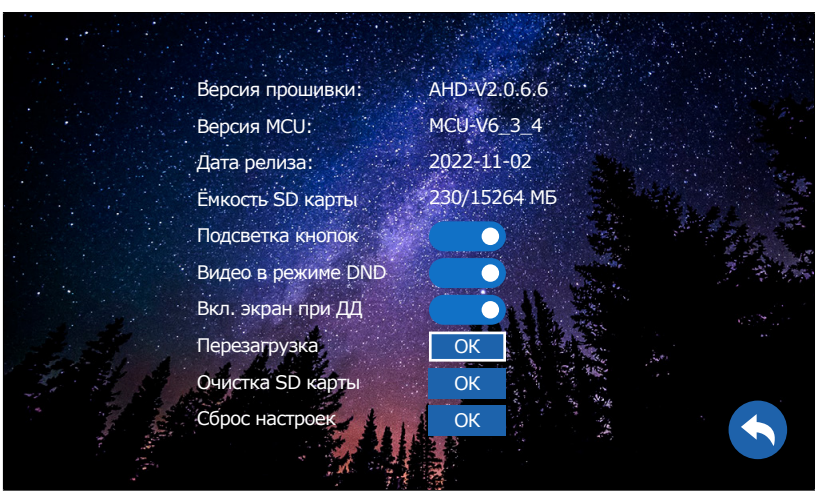

Рис. 21 Подменю "Управление"

## 2.7. ПОДМЕНЮ УПРАВЛЕНИЕ

Это подменю содержит информацию о версии и дате релиза прошивки, а также об используемой и доступной емкости установленной карты памяти. Тут же могут быть запущены сервисные операции перезагрузки, форматирования карты памяти и сброса настроек на значения по умолчанию.

Подсветка кнопок: Включение|Отключение подсветки кнопок.

Видео в режиме DND: Включение|Отключение отобрания видео на экране в режиме Не беспокоить при вызове. Вкл. экран при ДД: Включение|Отклю-

чение отображения видео на экране при работе программного детектора движения.

ВНИМАНИЕ!

1. При установке карты памяти настоятельно рекомендуется очистить ее (отформатировать) с

помощью домофона.

2. После форматирования карта памяти будет иметь файловую систему FAT32.

<span id="page-29-0"></span>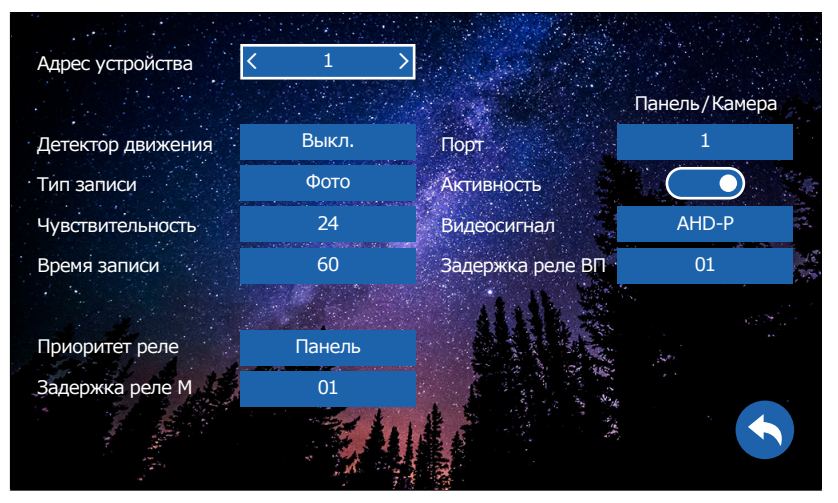

Рис. 22 Пункт меню "Параметры"

#### ВНИМАНИЕ!

. Если монитор имеет адрес устройства 2…6, то при подключении к нему вызывных панелей –

- вызов с них проходить не будет.
- 2. При работе с подъездным домофоном запись по детектору движения на используемом канале не поддерживается.

## 2.8. ПОДМЕНЮ ПАРАМЕТРЫ

Адрес устройства: может принимать значения от 1 до 6. Данный параметр необходим для реализации функции адресного интеркома и переадресации.

Адрес устройства 1 – это главный домофон, к которому подключаются вызывные панели, видеокамеры и тревожные датчики. К этому же домофону подключаются дополнительные домофоны (до 5 устройств).

Адрес устройства 2...6 - это второстепенный домофон, который подключается к главному или к такому же дополнительному последовательно.

Детектор движения: Выкл. Панель 1 Панель 2| Камера 1| Камера 2. Система позволяет производить программную детекцию движения только по одному источнику видеосигнала. Для этого выберите источник (Панель 1| Панель 2| Камера 1 Камера 2), по которому хотите вести запись по движению.

Тип записи: фото или видео. Выбор типа данных, которые будут сохраняться при нажатии кнопки на вызывной панели и при детекции движения.

Чувствительность: уровень чувствительности программного детектора движения от 0 до 34.

Время записи: время, в течение которого будет производиться запись (от 30 до 300 секунд).

Приоритет реле – выбор последовательности работы реле:

Панель – нажатие кнопки Открыть активирует реле вызывной панели, удержание кнопки Открыть в течение 2 секунд активирует реле домофона. Монитор – нажатие кнопки Открыть активирует реле домофона, удержание кнопки Открыть в течение 2 секунд активирует реле вызывной панели.

#### 2.8. ПОДМЕНЮ ПАРАМЕТРЫ

Задержка реле М: время задержки работы реле домофона в интервале от 1 до 10 секунд.

Порт: выбор порта вызывной панели | камеры для настройки.

Активность: включение | отключение выбранного порта для вызывной панели или видеокамеры. Порт 1 всегда активен и его нельзя отключить.

Видеосигнал: выбор типа видеосигнала для соответствующего порта вызывной панели или видеокамеры (Авто|AHD- P|AHD- N|CVBS- P|CVBS- N).

Авто - автоопределение типа видеосигнала. Работает только при первом включении или после сброса видеодо-

мофона на заводские настройки. АНD-Р - АНD видеосигнал с разрешением 720p (1280×720) стандарта PAL. AHD-N - AHD видеосигнал с разрешением 720p (1280×720) стандарта NTSC.

**CVBS-P - композитный аналого**вый видеосигнал с разрешением 960Н (960×576) стандарта PAL. **CVBS-N - композитный аналого**вый видеосигнал с разрешением 960H(960×576) стандарта NTSC. Задержка реле ВП: время задержки работы реле соответствующей вызывной

панели в интервале от 1 до 10 секунд.

#### ВНИМАНИЕ!

1. Если программный детектор движения настроен на работу с вызывной панелью, то на панель постоянно подается питание DC 12 В, так как это необходимо для корректной работы детектора движения.

После перехода видеодомофона в режим ожидания (при включенном детекторе движения) вызов с панели может не обрабатываться в течение 5 секунд – в это время домофон активирует детекция движения и не реагирует на вызовы.

2. Задержка сработки реле в вызывной панели обычно требуется при работе с электромагнитным замком.

<span id="page-31-0"></span>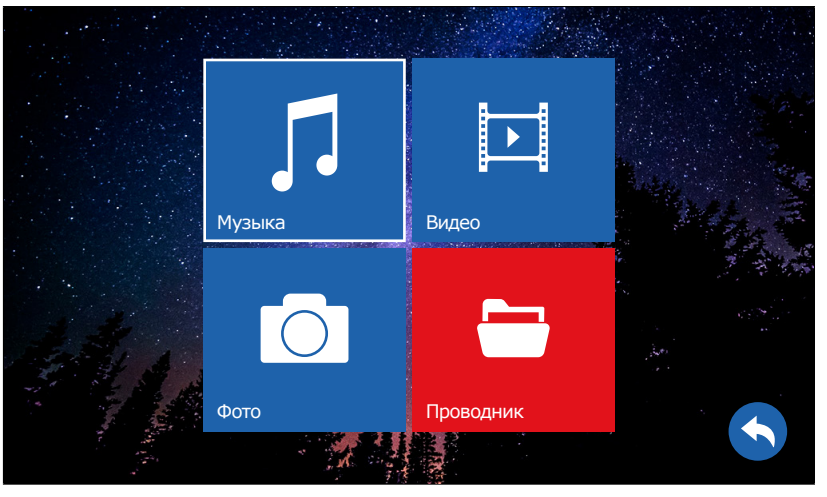

Рис. 23 Пункт меню "Галерея"

## 3. ПУНКТ МЕНЮ ГАЛЕРЕЯ

Пункт меню Галерея позволяет прямо на видеодомофоне просматривать имеющиеся на карте памяти фотографии, ви-

деозаписи, а также прослушивать музыку.

#### Поддерживаемые аудиоформаты

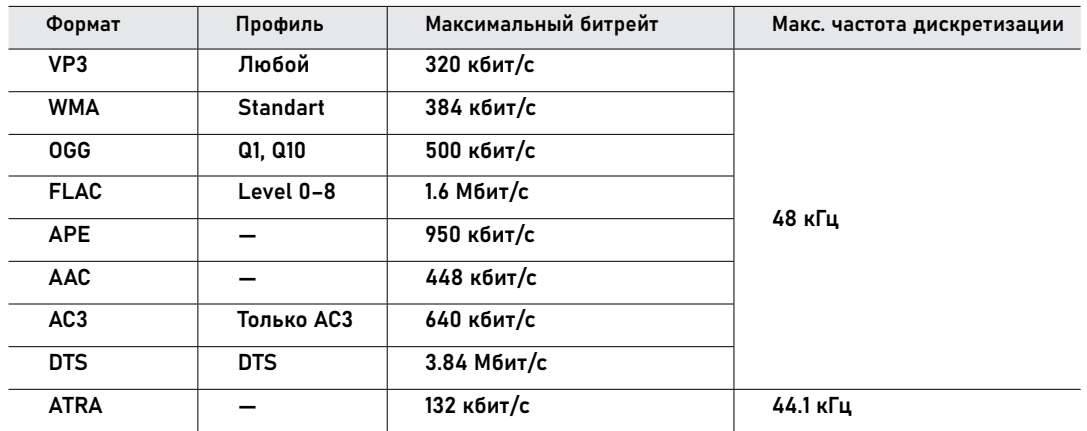

#### Поддерживаемые форматы изображений

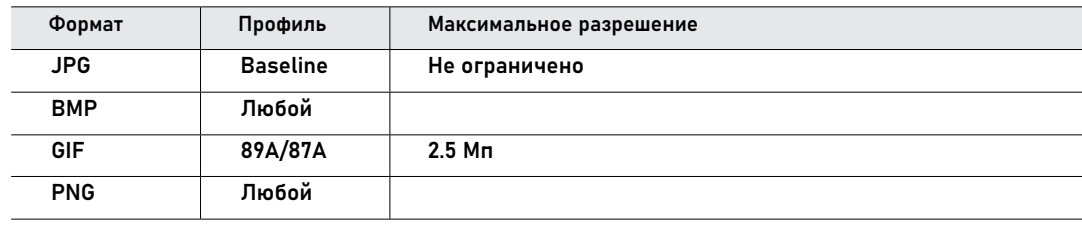

#### 3. ПУНКТ МЕНЮ ГАЛЕРЕЯ

#### Поддерживаемые видеоформаты

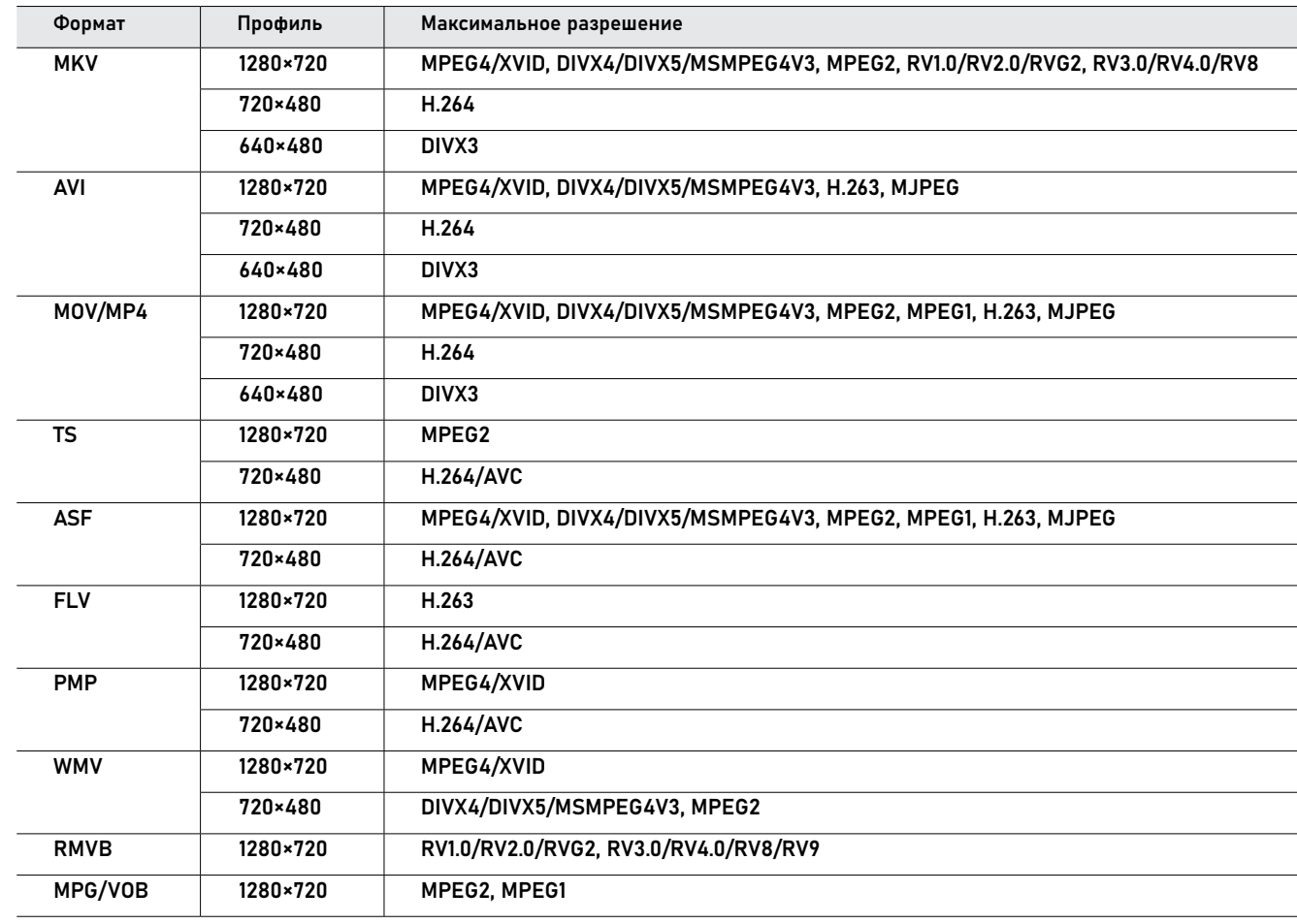

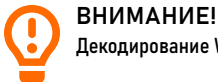

Декодирование WMV1, WMV2, WMV3, VC1, VP6, MS MPEG-4½ и т.д. не поддерживается.

33 [Руководство по установке, настройке и программированию видеодомофонов MAGIC 7HD](#page-3-0)

<span id="page-33-0"></span>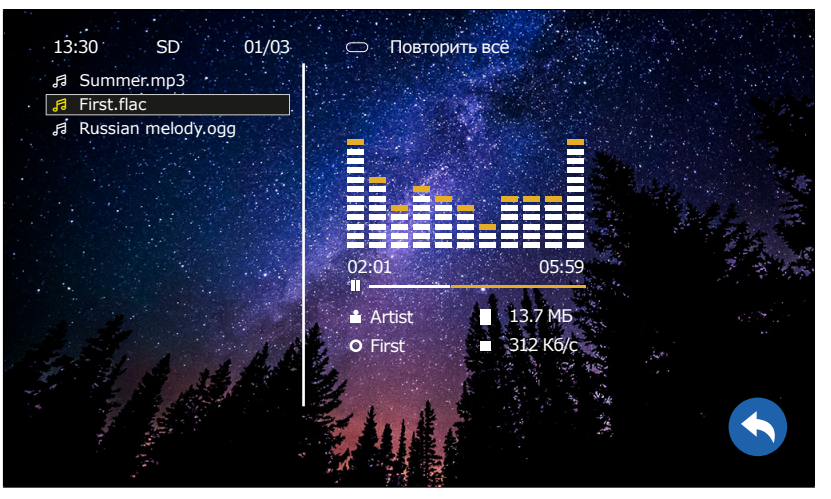

Рис. 24 Проигрывание музыкальных файлов

## 3.1. ПОДМЕНЮ МУЗЫКА

Используйте навигационные кнопки для выбора нужного вам музыкального файла. Для начала или приостановки воспроизведения используйте кнопку выбора. Чтобы перемотать воспроизведение назад или вперед удерживайте соответствующие навигационные кнопки.

Для вызова регулировки уровня громкости удерживайте кнопку выбора во время воспроизведения. После появления шкалы используйте навигационные кнопки для выбора уровня громкости звука.

Переключение режимов воспроизведения осуществляется кнопкой Переадресация. Для выбора доступны следующие режимы воспроизведения:

— Повторить все (проигрывание всего списка файлов без остановки)

— Воспроизведение (проигрывание только выбранного файла один раз)

— Случайно (проигрывание любого файла в случайном порядке без остановки)

— По порядку (проигрывание всех файлов последовательно по списку)

— Повтор (проигрывание выбранного файла постоянно)

Для возврата в предыдущее меню используйте кнопку Закончить разговор или Назад.

<span id="page-34-0"></span>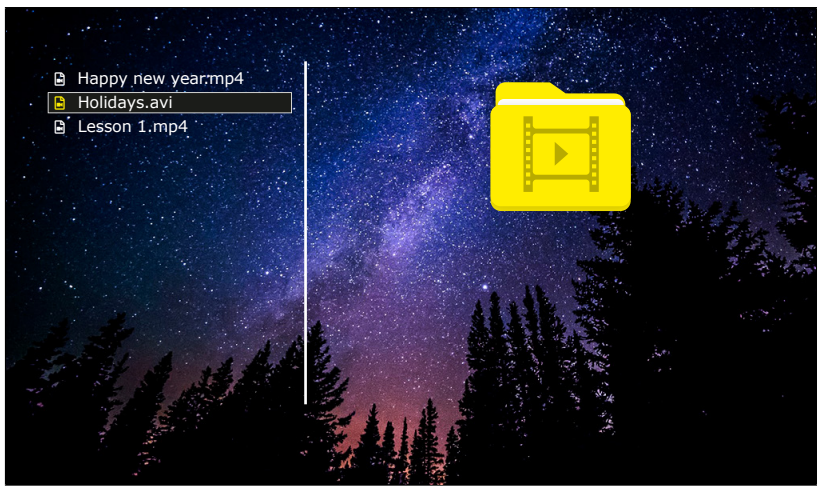

Рис. 25 Проигрывание видео

## 3.2. ПОДМЕНЮ ВИДЕО

Используйте навигационные кнопки для выбора нужного вам видеофайла. Для начала или приостановки воспроизведения используйте кнопку выбора. Чтобы перемотать воспроизведение назад или вперед удерживайте соответствующие навигационные кнопки.

Для вызова регулировки уровня громкости удерживайте кнопку выбора во время воспроизведения. После появления шкалы используйте навигационные кнопки для выбора уровня громкости звука.

Для возврата в предыдущее меню используйте кнопку Закончить разговор или Назад.

#### ВНИМАНИЕ!

1. В данном меню отображаются только те файлы, которые содержатся в папке USER/Movie на

карте памяти.

- 2. Входящий вызов и появление тревоги имеет бо̀льший приоритет. Поэтому, в случае их появления, проигрывание видео будет автоматически остановлено.
- 3. Если воспроизведение было прервано, то оно может быть возобновлено с того же места, на котором было остановлено.
- 4. Если в памяти имеется несколько видеофайлов, то они будут проигрываться по порядку без остановки.

<span id="page-35-0"></span>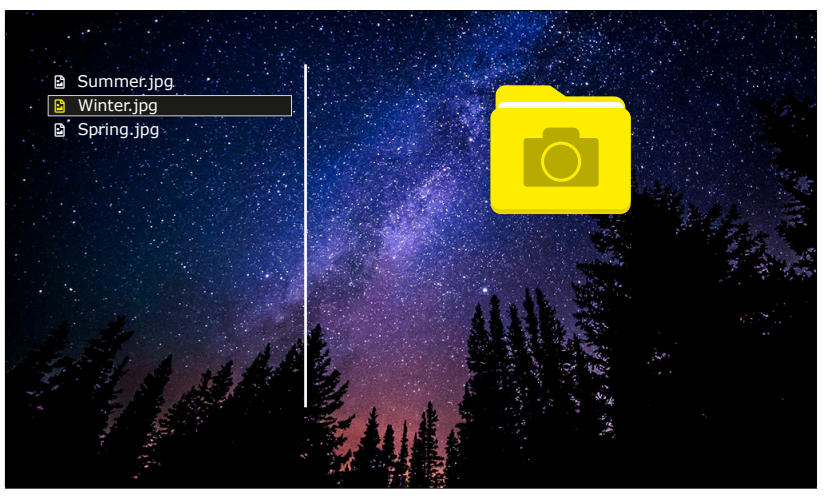

Рис. 26 Просмотр фото

## 3.3. ПОДМЕНЮ ФОТО

Используйте навигационные кнопки для выбора или перелистывания изображений. Для начала просмотра изображения используйте кнопку выбора. Удерживайте кнопку выбора для приостановки автоматического просмотра изображений и перехода к ручному режиму просмотра.

Для возврата в предыдущее меню используйте кнопку Закончить разговор или Назад.

> ВНИМАНИЕ! В данном меню отображаются только те изображения, которые содержатся в папке USER/Photo на карте памяти.

<span id="page-36-0"></span>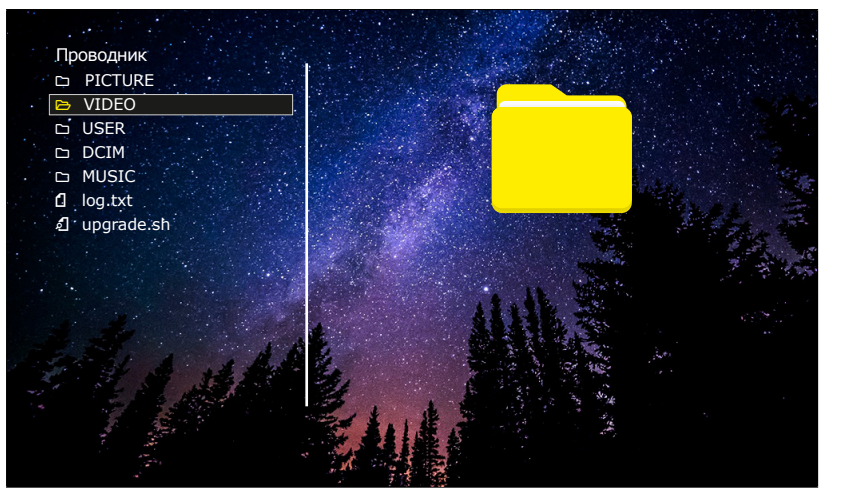

Рис. 27 Проводник

## 3.4. ПОДМЕНЮ ПРОВОДНИК

В пункте меню Проводник можно увидеть все папки и файлы, которые имеются на карте памяти. Используйте навигационные кнопки для выбора нужного вам файла.

Для открытия|запуска выбранного файла или директории используйте кнопку выбора. Чтобы удалить выбранный файл или папку, удерживайте кнопку выбора до появления всплывающего окна с подтверждением об удалении.

## <span id="page-37-0"></span>ОБНОВЛЕНИЕ ПРОШИВКИ

Для обновления ПО видеодомофона скачайте файлы прошивки с официального сайта www.novicam.ru. Загрузите эти файлы в корневую директорию карты памяти microSD. Затем установите карту в домофон и запустите файлы обновления из Проводника по очереди (сначала IHT, затем - MCU).

После обновления видеодомофон будет перезагружен автоматически.

ВНИМАНИЕ!

Во время процесса обновления ни в коем случае не отключайте питание видеодомофона, а также не извлекайте карту памяти. Это может повредить устпройство и сделать его нерабочим.

<span id="page-38-0"></span>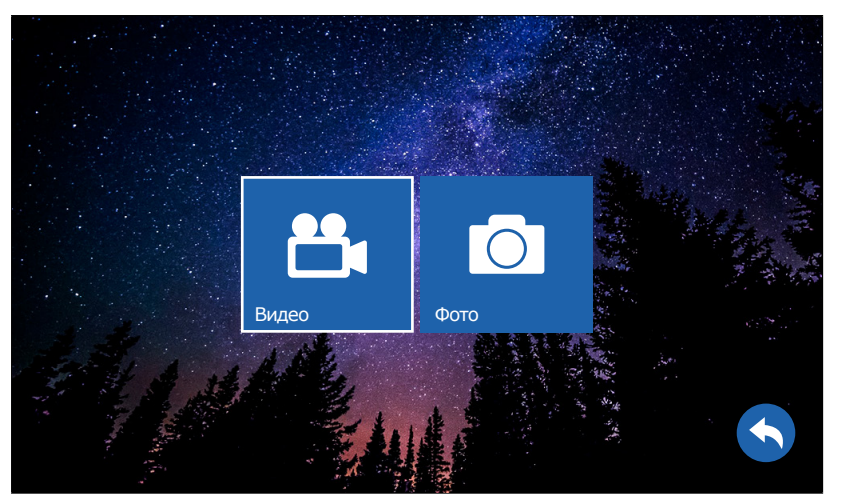

Рис. 28 Пункт меню "Записи"

## 4. ПУНКТ МЕНЮ ЗАПИСИ

Пункт меню Записи главного меню содержит записанные с вызывных панелей или видеокамер файлы фото и видео.

Пункт подменю Видео аналогичен одноименному пункту в меню Галерея, но содержит только записанные файлы, находящиеся в папке DCIM/Picture на карте памяти.

Пункт подменю Фото аналогичен одноименному пункту в меню Галерея, но содержит только записанные файлы, находящиеся в папке DCIM/Video на карте памяти.

<span id="page-39-0"></span>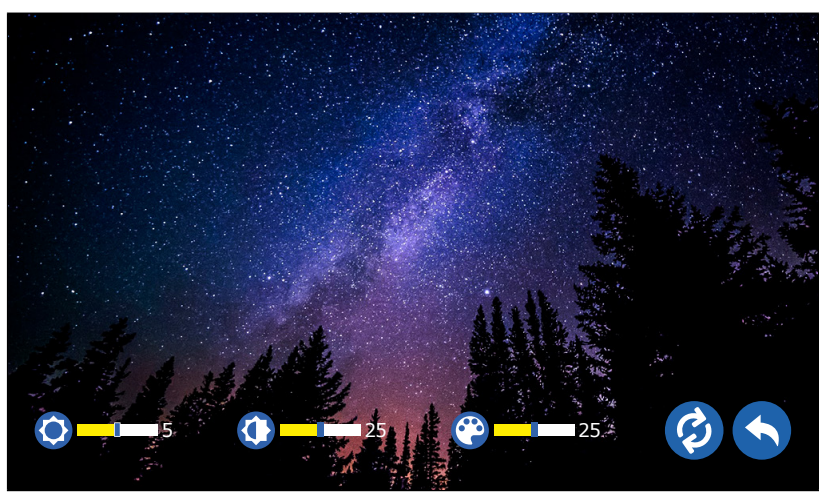

## НАСТРОЙКА ПАРАМЕТРОВ ИЗОБРАЖЕНИЯ

Для регулировки параметров изображения в режиме мониторинга видео с нужной панели или видеокамеры зажмите кнопку Переадресация до сих пор пока внизу экрана не появятся настройки.

Далее выставите на глаз параметры яркости, контрастности и цвета в интервале от 0 до 50. Значения всех параметров по умолчанию – 25.

## РЕГУЛИРОВКА ГРОМКОСТИ РАЗГОВОРА

Рис. 29 Пункт меню "Записи" Для регулировки громкости звука в режиме разговора с нужной вызывной панелью используйте специальное колесико, расположенное с правой боковой стороны видеодомофона.

<span id="page-40-0"></span>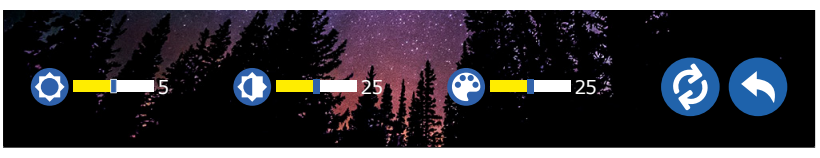

Рис. 30 Меню настроек параметров изображения и переключения типа видеосигнала

### ВЫБОР ТИПА ВИДЕОСИГНАЛА

Видеодомофон серии MAGIC HD поддерживает несколько типов видеосигнала: AHD-P, AHD-N, CVBS-P, CVBS-N, где P – это PAL, а N – NTSC. В России обычно используются видеосигналы формата PAL. При первом запуске или после сброса настроек видеодомофон автоматически определяет тип видеосигнала подключенной вызывной панели или видеокамеры.

Если видео отображается на подключенном и активированном канале, то ничего больше делать не нужно. Существует два способа ручного выбора типа видеосигнала:

Способ 1. Войдите в меню настроек и в подменю Параметры выберите тип видеосигнала для нужного порта. Способ 2. Активируйте режим мониторинга для нужной панели или видеокамеры и зажмите кнопку Переадресация. После этого появится меню настроек

звука, параметров изображения и переключения типа видеосигнала. Для выбора типа входящего видеосигнала используйте значок . Нажимайте на него, пока не переключитесь на нуж-

ный тип видеосигнала.

<span id="page-41-0"></span>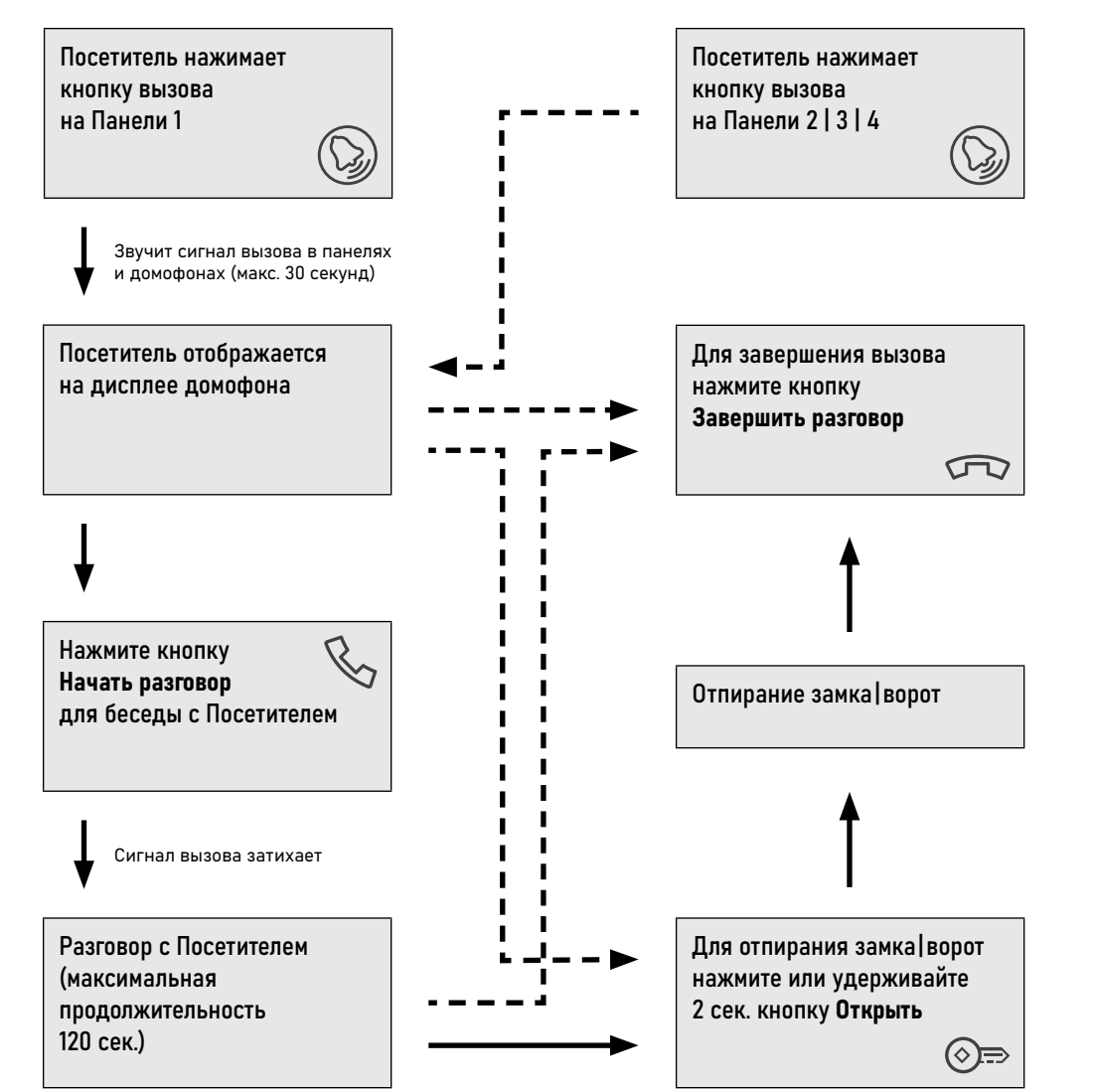

## ПРИЁМ ВЫЗОВА И ОТКРЫТИЕ ЗАМКА | ВОРОТ

#### ВНИМАНИЕ!

1. При работе домофона в составе многоквартирной системы с поддержкой сигнала HOOK откры-

тие двери и завершение разговора возможно только после нажатия кнопки Начать разговор. 2. Кратковременное нажатие или удержание кнопки Открыть зависит от способа подключения исполнительного механизма и настройки приоритета реле.

<span id="page-42-0"></span>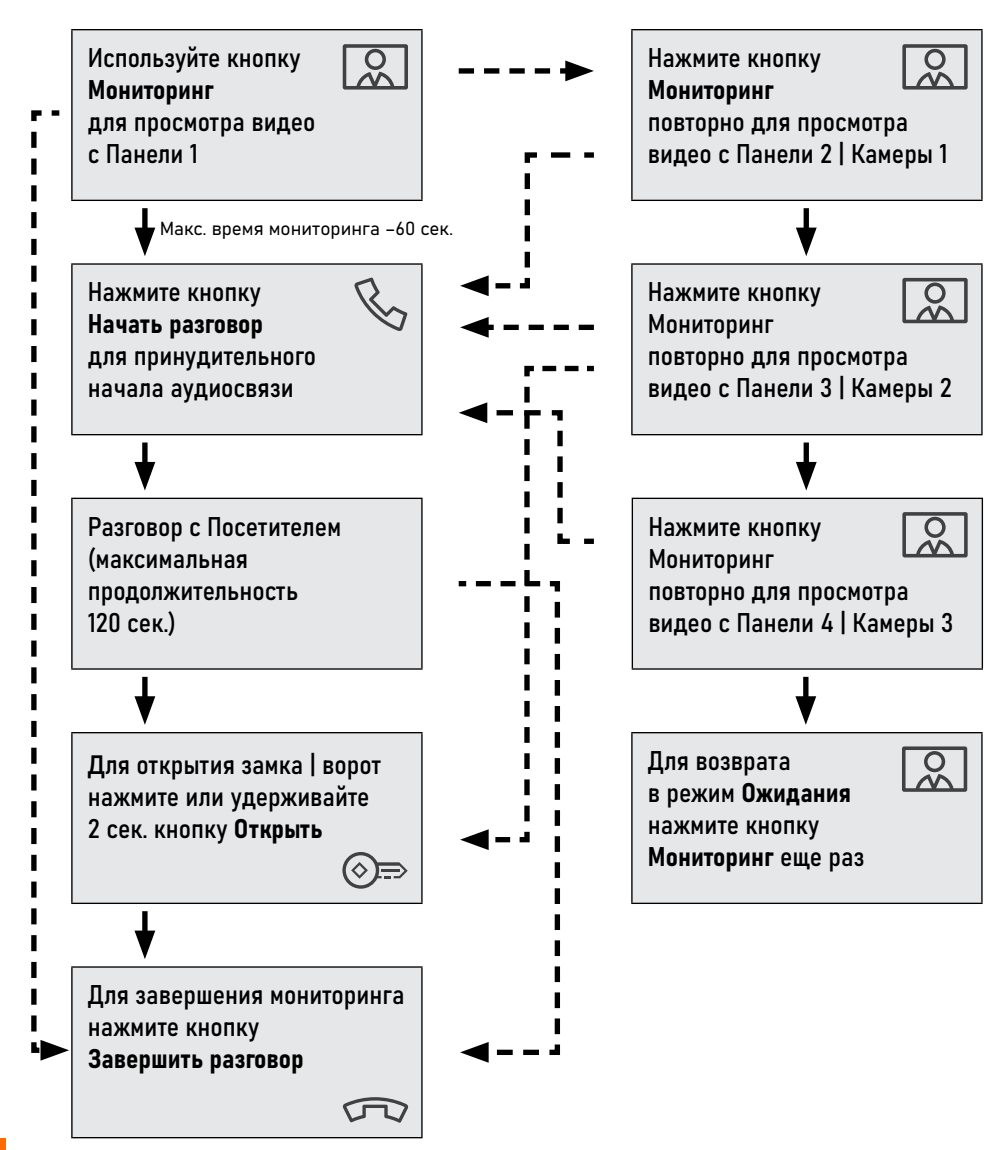

## МОНИТОРИНГ И ОТКРЫТИЕ ЗАМКА | ВОРОТ

#### ВНИМАНИЕ!

1. Переключение между каналами мониторинга осуществляется только по активным камерам

и панелям. Панели и камеры активируются в меню Параметры.

2. Если вы используете несколько домофонов в параллели, то режим мониторинга будет доступен на всех подключенных устройствах.

<span id="page-43-0"></span>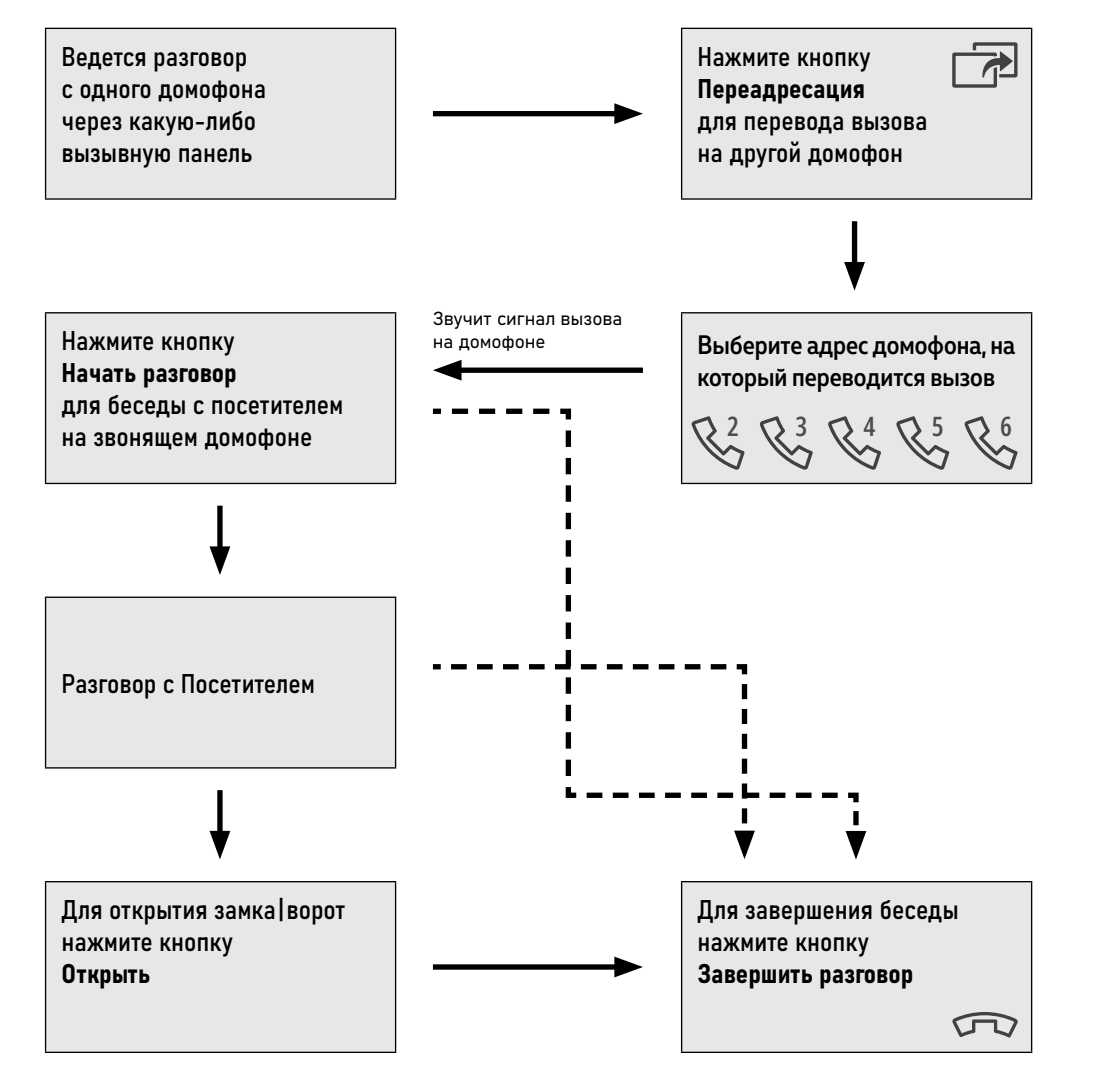

## ПЕРЕАДРЕСАЦИЯ ВЫЗОВА НА ДРУГОЙ ДОМОФОН

ВНИМАНИЕ! 1. Для данной функции необходимо иметь, как минимум, 2 (два) домофона в системе.

2. При переводе вызова с одного домофона на другие, переключащий домофон уходит в режим ожидания.

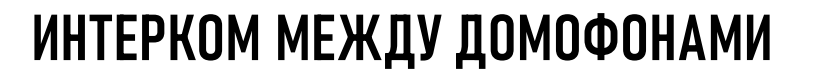

<span id="page-44-0"></span>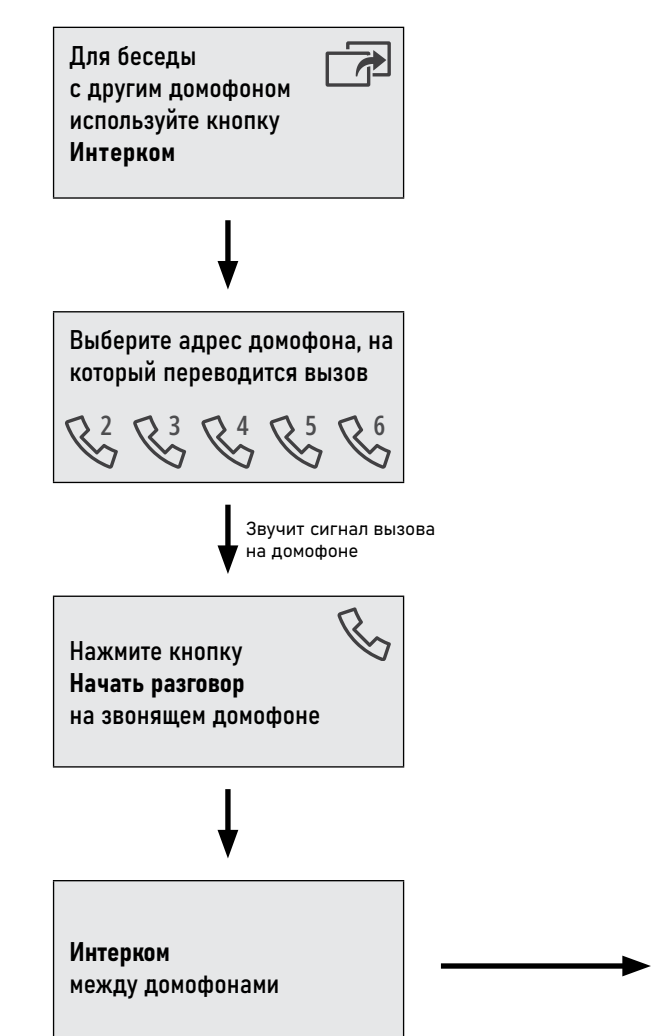

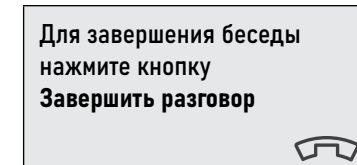

ВНИМАНИЕ!

1. Для данной функции необходимо иметь, как минимум, 2 (два) домофона в системе.

2. При переводе вызова с одного домофона на другие, переключащий домофон уходит в режим ожидания.

3. Если к вам пришел Посетитель и нажал кнопку на вызывной панели, то режим Интеркома будет автоматически завершен, так как вызов с вызывных панелей имеет бо̀льший приоритет.

## <span id="page-45-0"></span>**СПЕЦИФИКАЦИЯ**

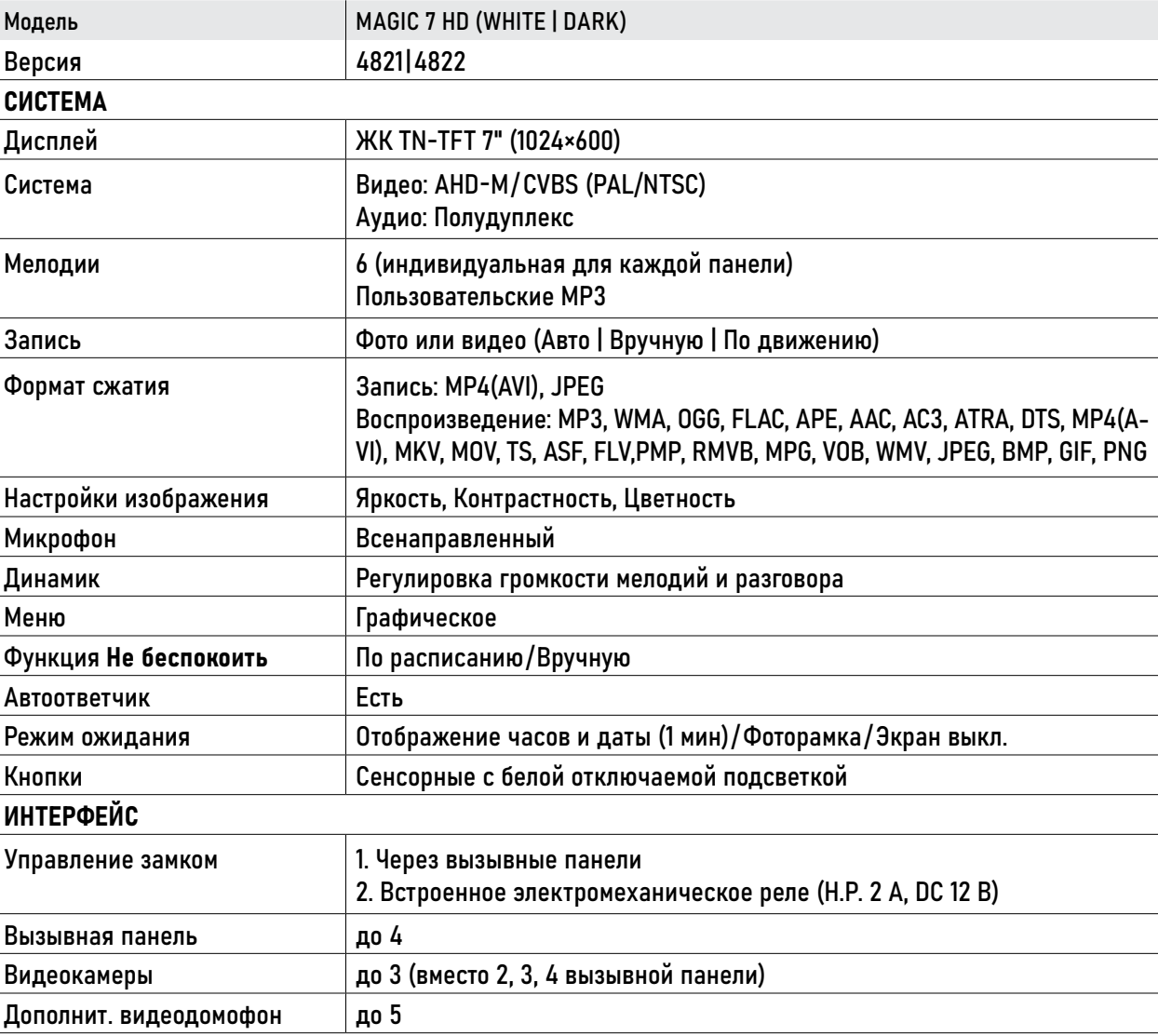

## **СПЕЦИФИКАЦИЯ**

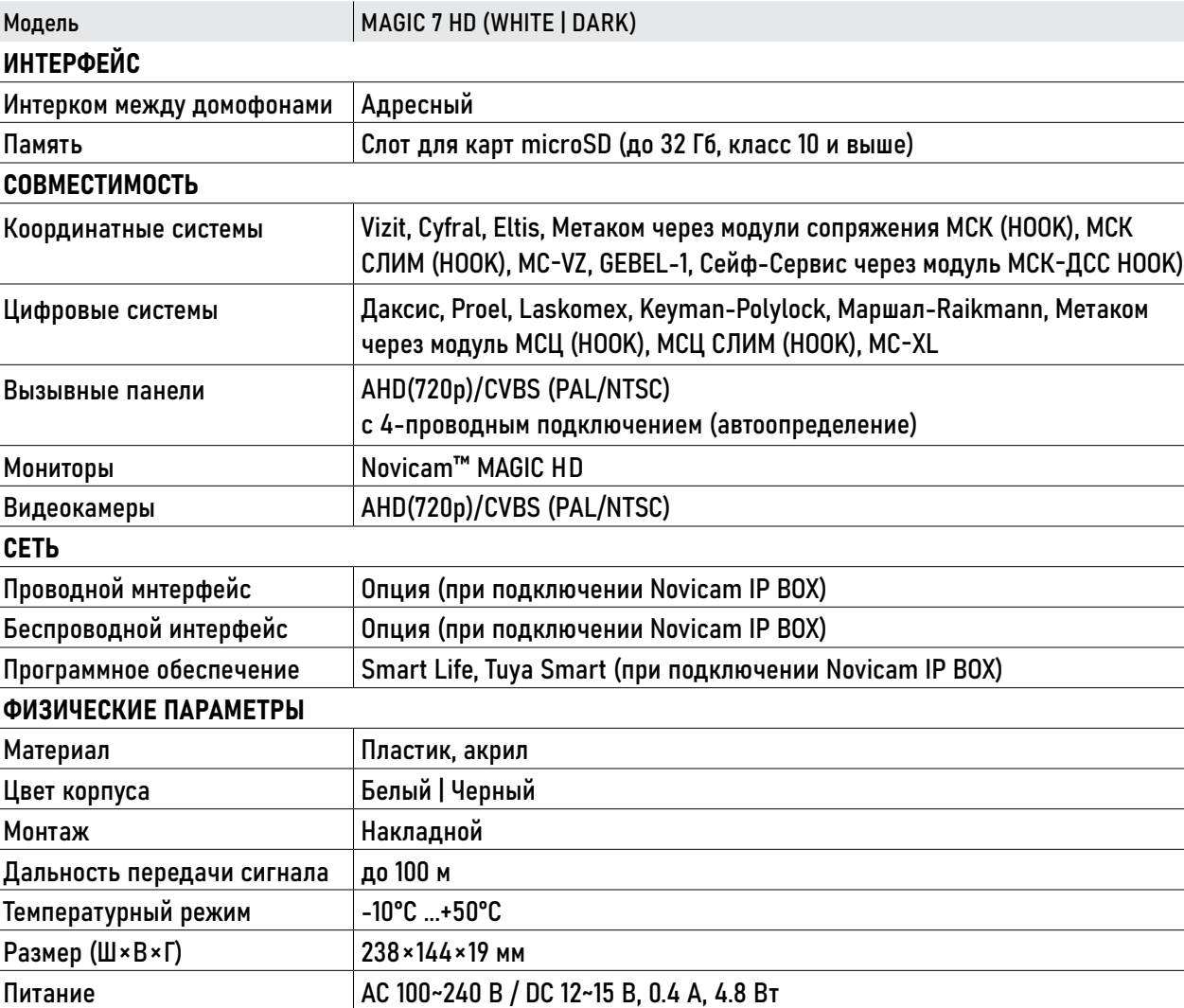

#### <span id="page-47-0"></span>**ДОПОЛНИТЕЛЬНАЯ ИНФОРМАЦИЯ**

## ТРАНСПОРТИРОВКА И ХРАНЕНИЕ

- Оборудование в транспортной таре перевозится любым видом крытых транспортных средств согласно действующим нормативам.
- Условия транспортирования оборудования должны соответствовать условиям хранения 5 по ГОСТ 15150-69.
- УТИЛИЗАЦИЯ
- Утилизацию продукции, содержащей электронные компоненты, необходимо производить в соответствии с местными законами и нормативными актами. Для подробной информации о правилах утилизации обратитесь к местным органам власти.

 Хранение оборудования устройства в транспортной таре на складах изготовителя регламентируется условиями 1 по ГОСТ 15150-69.

<span id="page-48-0"></span>Производитель гарантирует исправность изделия и его нормальную работу в течение 3 (трех) лет с даты производства или 1 (одного) года с даты продажи/передачи потребителю (в зависимости от того, какой срок наступит позднее) при соблюдении условий, изложенных в Руководстве пользователя.

Дата производства указана на этикетке устройства и в паспорте изделия либо зашифрована в серийном номере.

Определение даты производства с использованием серийного номера осуществляется в разделе "Проверка гарантийного срока оборудования" на веб-странице: www.novicam.ru/techsupport

Серийный номер состоит из латинских букв и цифр. Например: 2033:325d38878c. Дата продажи подтверждается документами о покупке (товарный чек, товарная накладная, пр.) Для подтверждения даты продажи просим Вас сохранять документы о покупке изделия на весь период

гарантийного срока. Дата передачи потребителю подтверждается документами передачи товара.

Если в течение гарантийного срока в изделии обнаружится недостаток, Производитель по настоящей гарантии безвозмездно произведет ремонт/замену изделия ненадлежащего качества или его дефектных деталей в соответствии с приведенными ниже Условиями гарантийного обслуживания. Ремонт/замена изделия или его дефектных деталей может производиться с использованием новых и/или восстановленных деталей по решению Производителя. При выявлении недостатков в работе изделия потребителю следует обратиться в Единую службу поддержки любым удобным способов.

\* Под естественным износом понимается ожидаемое уменьшение пригодности детали в результате износа или обычного воздействия окружающей среды. Интенсивность износа и долговечность детали, зависит от условий ее работы (характера нагрузки, величины давления, температуры и т.д.), а также материала детали, регулировки, смазки, своевременности и тщательности выполнения работ по техническому обслуживанию, соблюдения правил и условий эксплуатации изделия, изложенных в Руководстве пользователя.

## УСЛОВИЯ ГАРАНТИЙНОГО ОБСЛУЖИВАНИЯ

- 1. В соответствии с данной гарантией Производитель дает обязательства в течение гарантийного срока устранить недостаток в изделии или осуществить замену изделия, на которое распространяются условия настоящей гарантии.
- 2. Производитель не несет ответственности за любой ущерб, убытки или расходы, прямые, косвенные или случайные, последовательные или особые, связанные с использованием изделия.
- 3. Услуги по гарантийному обслуживанию могут быть оказаны при обращении потребителя к Производителю по гарантийному случаю в период до истечения гарантийного срока.
- 4. Настоящая гарантия не распространяется на изделия с измененным, неразборчивым или отсутствующим на изделии серийным номером.
- 5. Производитель принимает на обслуживание изделия без установленных дополнительных элементов, в том числе носителей информации, декоративных и защитных элементов. До передачи изделия Производителю на обслуживание, необходимо отделить все элементы, не входящие в комплектацию поставки изделия. Производитель не несет ответственности за детали/элементы, не входящие в комплект поставки изделия, переданные вместе с изделием на обслуживание.
- 6. Все дефектные изделия/детали изделия, которые подверглись замене на новые, переходят в собственность Производителя.
- 7. Настоящая гарантия не распространяется на:
- 7.1. Периодическое обслуживание, ремонт или замену частей в связи с их естественным износом\*;

## УСЛОВИЯ ГАРАНТИЙНОГО ОБСЛУЖИВАНИЯ

- 7.2. Расходные материалы (компоненты), которые требуют периодической замены на протяжении срока службы изделия. Например: элементы питания, карты памяти.
- 7.3. Риски, связанные с транспортировкой изделия для обслуживания;
- 7.4. Недостатки изделия, вызванные неправильной эксплуатацией изделия:
	- Неправильное обращение, повлекшее физические, косметические повреждения или повреждения поверхности, деформацию изделия или повреждение сенсорных панелей;
	- Нарушение правил и условий установки, эксплуатации и обслуживания изделия, изложенных в Руководстве пользователя и другой документации, передаваемой Потребителю в комплекте с изделием;
	- Установку или использование изделия с нарушением технических стандартов и норм безопасности, действующих в стране установки или эксплуатации.
- Использования программного обеспечения, не входящего в комплект поставки изделия или в результате неправильной установки программного обеспечения, входящего в комплект изделия;
- Использования изделия с аксессуарами, периферийным оборудованием и другими устройствами, тип, состояние и стандарт которых не соответствует рекомендациям Производителя;

– Ремонта или попытки ремонта, произведенных лицами или организациями, не являющимися Производителем или официальными сервисными центрами Производителя;

– Регулировки и/или изменения непользовательских настроек изделия без предварительного письменного согласия Производителя;

## УСЛОВИЯ ГАРАНТИЙНОГО ОБСЛУЖИВАНИЯ

- Несчастных случаев, пожаров, попадания насекомых, инородных жидкостей, химических веществ, других веществ, затопления, вибрации, высокой температуры, неправильной вентиляции, колебания напряжения, использования повышенного или недопустимого питания, облучения, электростатических разрядов, включая разряд молнии, и иных видов внешнего воздействия или влияния.
- 8. Настоящая гарантия распространяется исключительно на аппаратные компоненты изделия. Гарантия не распространяется на программное обеспечение.
- 9. Срок службы изделия составляет 7 лет от даты производства изделия. Использование товара по истечении срока службы может представлять опасность для здоровья или имущества потребителя. Ответственность за любые последствия эксплуатации изделия после истечения срока службы в полном объеме возлагается на лицо, осуществляющее эту эксплуатацию.

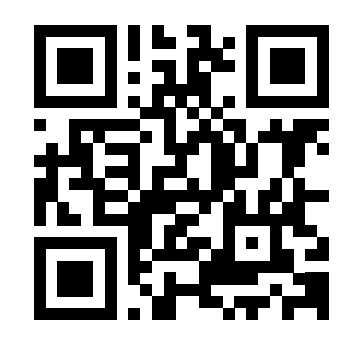

ТЕХНИЧЕСКАЯ ПОДДЕРЖКА

Произведено в Китае по заказу и под контролем НОВИКАМ Россия

Все торговые марки являются собственностью их законных владельцев. Настоящий документ и содержащаяся в нем информация защищены авторским правом. Все права защищены © Copyright 2024 Novicam v.6.1

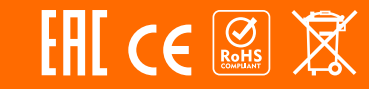